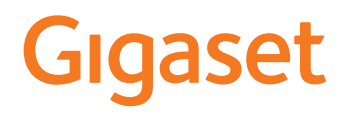

# S700 H PRO

Actuele informatie over uw product:  $\rightarrow$  [wiki.gigasetpro.com](http://wiki.gigasetpro.com)

# Inhoudsopgave

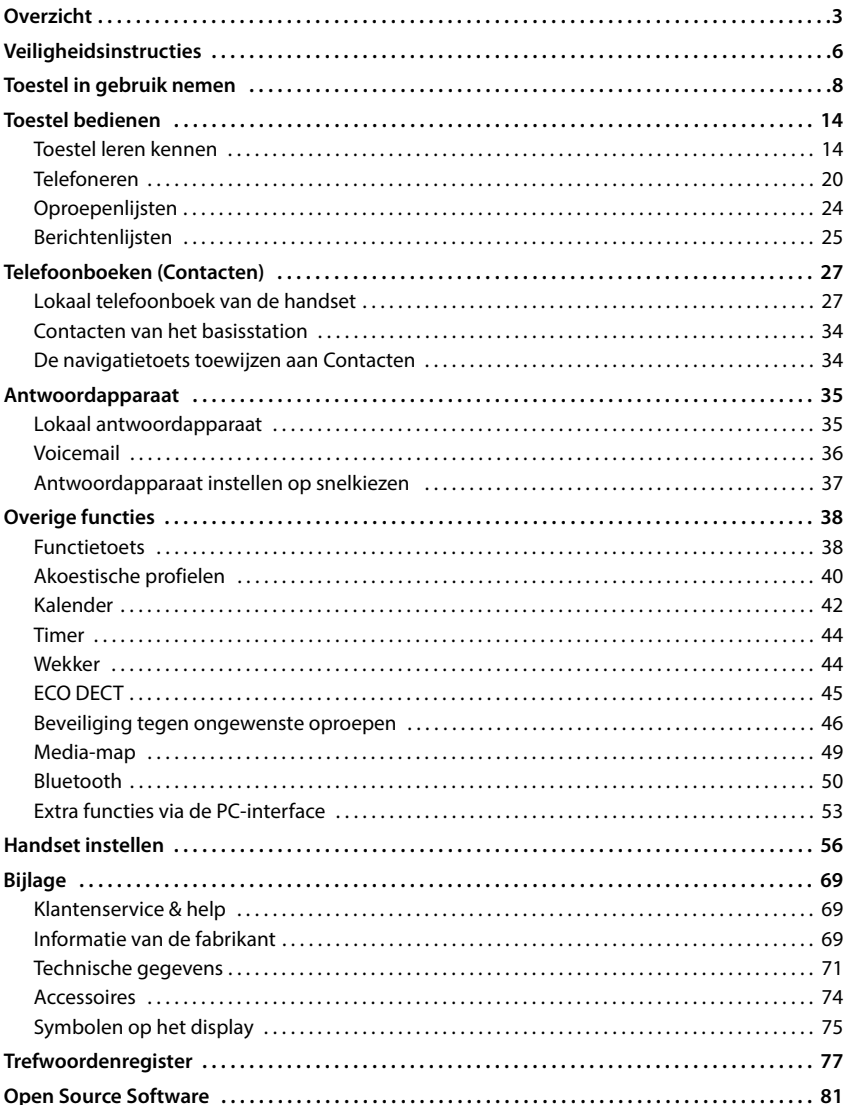

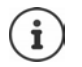

Niet alle functies die in deze gebruiksaanwijzing worden beschreven, zijn in alle landen resp. bij alle netwerkaanbieders beschikbaar.

# **Overzicht**

<span id="page-2-0"></span>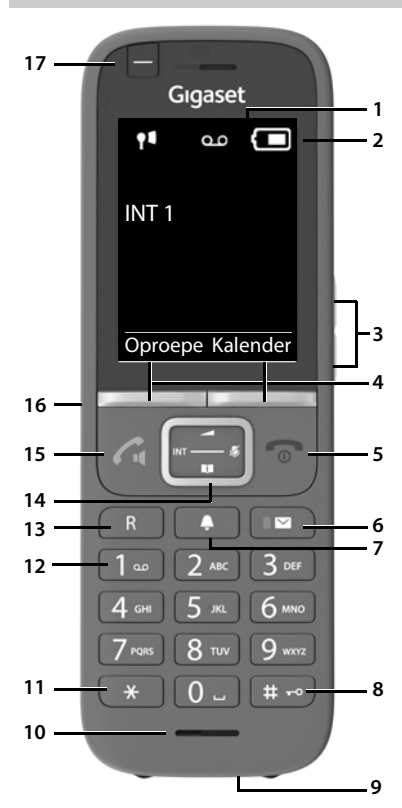

#### **1 Display**

**2 Statusbalk** ( $\rightarrow$  [pag. 75\)](#page-74-1)

Symbolen geven de actuele instellingen en de bedrijfstoestand van het toestel weer

**3** Volumetoetsen ( $\rightarrow$  [pag. 15](#page-14-0))

Voor handset/headset, oproepsignaal, handsfree en het signaleren van afspraken

- **4** Displaytoetsen ( $\rightarrow$  pag. 16) (verschillende functies, afhankelijk van de situatie)
- **5 Verbreektoets / Aan / uit-toets** Gesprek beëindigen; functie annuleren Eén menuniveau terug **kort** indrukken Terug naar de ruststand **lang** indrukken Handset in-/uitschakelen (in de ruststand)  **lang** indrukken **6** Berichtentoets ( $\rightarrow$  [pag. 25](#page-24-1)) Toegang tot de oproepen- en berichtenlijsten; **Knippert**: nieuw bericht of nieuwe oproep **7 Profieltoetsen** Wisselen tussen akoestische profielen **8 Hekjetoets** Toetsblokkering in-/ uitschakelen (in de ruststand)  **lang** indrukken Wisselen tussen hoofdletters, ▶ kort indrukken kleine letters en cijfers (bij tekstinvoer) **9 USB-aansluiting** Voor het uitwisselen van gegevens tussen handset en PC **10 Microfoon 11 Ster-toets**  Tabel met speciale tekens openen (bij tekstinvoer)  **kort** indrukken **12 Toets 1** Antwoordapparaat / Voicemail  **lang** indrukken selecteren **13 R-toets** Ruggespraak (flash) **kort** indrukken Kiespauze invoeren **lang** indrukken 14 Navigatietoets / Menutoets (+ [pag. 14](#page-13-2)) Menu openen; in menu's en invoervelden bladeren; functies oproepen (afhankelijk van de situatie) **15 Verbindingstoets** / **Handsfree-toets** Gesprek beantwoorden; weergegeven nummer kiezen; wisselen tussen handmatig en handsfree bellen; SMS-bericht versturen (bij het schrijven van een SMS-bericht:) Nummerherhalingslijst openen  **kort** indrukken Kiezen **langindrukken 16 Aansluiting voor headset** (3,5 mm aansluiting)
- 17 Functietoets ( $\rightarrow$  pag. 16)

# **Weergave in de gebruiksaanwijzing**

Waarschuwingen die, indien ze niet worden nagekomen, persoonlijk letsel danwel materiële schade kunnen veroorzaken.

Belangrijke informatie over de functie en het juiste gebruik ervan of functies die kosten veroorzaken.

Voorwaarde om de volgende actie te kunnen uitvoeren.

Aanvullende nuttige informatie.

## **Toetsen**

i

A

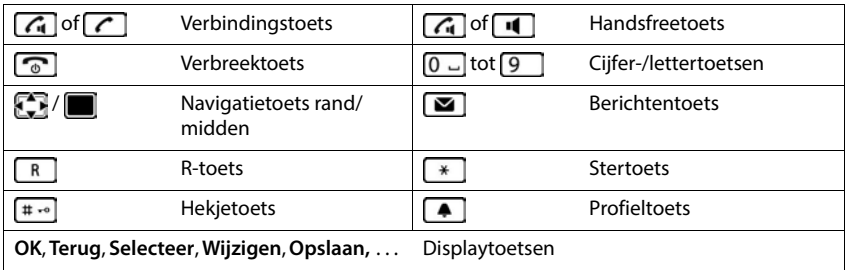

# **Procedures**

**Voorbeeld:** automatisch beantwoorden in-/uitschakelen:

 **Instellingen OK Telefonie OK Autom. aanname Wijzigen** ( $\sqrt{ }$  = ingeschakeld)

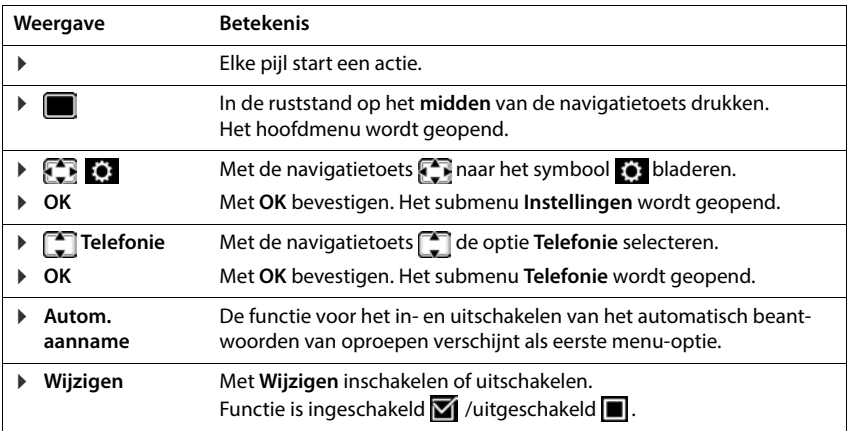

# **Veiligheidsinstructies**

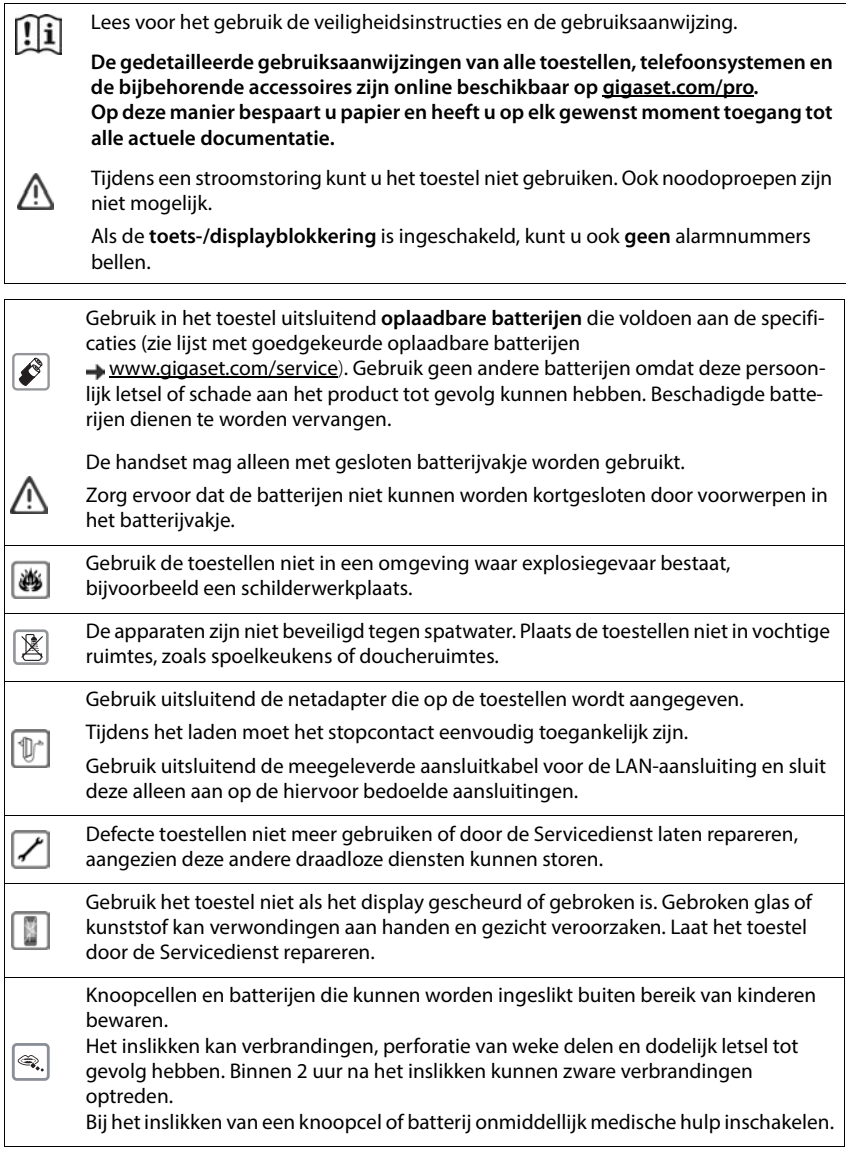

De werking van medische apparatuur kan worden beïnvloed. Houd rekening met de technische omstandigheden van de betreffende omgeving, bijvoorbeeld een dokterspraktijk.

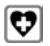

Indien u gebruik maakt van medische apparatuur (bijvoorbeeld een pacemaker), neem dan contact op met de fabrikant van het apparaat. Hij kan u informeren of het betreffende apparaat in voldoende mate beschermd is tegen externe hoogfrequente energie (voor meer informatie over uw Gigaset-product zie "Technische gegevens").

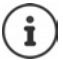

Als het toestel wordt geleverd met een USB-adapterkabel, gebruik dan uitsluitend een USB-adapter (5 volt) met USB-A-aansluiting. Het gebruik van andere voedingsbronnen, bijv. een USB-aansluiting van een PC kan schade veroorzaken.

Gebruik uitsluitend de meegeleverde netadapter (indien meegeleverd).

# **Toestel in gebruik nemen**

# <span id="page-7-0"></span>**Inhoud van de verpakking**

- een **handset**,
- een accuklepje (achterste deel van de handset),
- twee oplaadbare batterijen,
- een lader met netadapter,
- een draagclip.
- een rubberen afdichting voor de headsetaansluiting,
- een gebruiksaanwijzing

De lader is bedoeld voor gebruik in gesloten, droge ruimten met een temperatuur tussen  $+5$  °C en  $+45$  °C.

Zorg ervoor dat het toestel niet wordt blootgesteld aan een warmtebron of direct zonlicht en plaats het niet in de onmiddellijke omgeving van andere elektrische apparaten.

Stel het toestel niet bloot aan vocht, stof, agressieve vloeistoffen en dampen.

In het algemeen laten de voetjes van het apparaat geen sporen achter. Gelet op het grote aantal verschillende lakken en polijstmiddelen kan echter niet worden uitgesloten dat de voetjes van het toestel op sommige meubels ongewenste sporen achterlaten.

# **Lader aansluiten**

- De platte stekker van de netadapter aansluiten 1.
- ▶ Netadapter in het stopcontact steken 2.

De stekker weer uit de lader verwijderen:

- Netadapter uit het stopcontact trekken.
- **D** Ontgrendeling 3 indrukken.
- ▶ Stekker verwijderen 4.

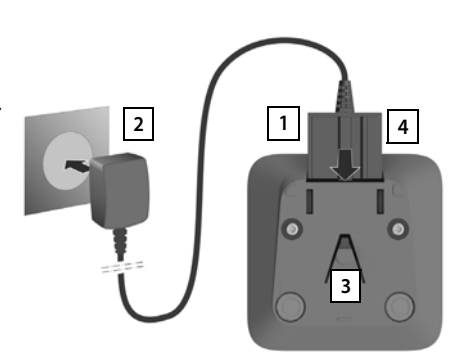

# **Handset in gebruik nemen**

Het display is met een folie beschermd. **U kunt deze beschermfolie nu verwijderen!**

## **Batterijen plaatsen**

Gebruik in het toestel uitsluitend oplaadbare batterijen. Gebruik geen andere batterijen omdat deze persoonlijk letsel of schade aan het product tot gevolg kunnen hebben.

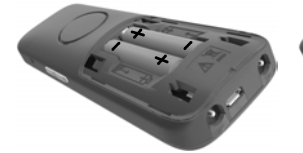

- +/- zie afbeelding).
- Batterijen plaatsen (positie Eerst de bovenkant van het Klepje weer openen: klepje plaatsen.
	- Vervolgens het klepje dichtdrukken tot het vastklikt.
- Deksel naar beneden schuiven.

## **Aansluiting voor headset afdekken**

- Het lipje van de rubberen afdekking voor de headsetaansluiting in de opening steken aan de linkerzijde van de handset.
- Kapje van de rubberen afdekking dichtdrukken.

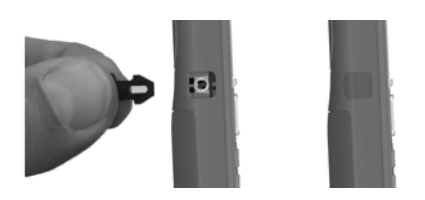

## **Batterijen laden**

 Laad de batterijen de eerste keer volledig op in de lader of met een standaard USB-netadapter

De batterijen zijn volledig geladen als het symbool  $\neq$  niet meer op het display wordt weergegeven.

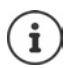

De batterijen kunnen tijdens het laden warm worden. Dit is normaal en ongevaarlijk. Om technische redenen neemt de capaciteit van de batterijen na enige tijd af. Schakel de handset uit als u het toestel meerdere dagen niet gaat gebruiken. Schakel de handset uit en verwijder de batterijen als u de handset meerdere weken niet gaat gebruiken.

Zodra de handset op de voeding is aangesloten, start de configuratie-wizard.

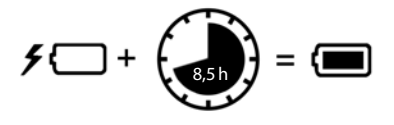

# **Displaytaal instellen**

Navigatietoets  $\Box$  indrukken tot in het display de gewenste taal gemarkeerd is, bijv. **Francais** Displaytoets **OK** indrukken

U kunt de displaytaal ook op een later tijdstip via het menu **Instellingen** wijzigen.

# **Land selecteren (indien aanwezig)**

 $\triangleright$  De navigatietoets  $\lceil \cdot \rceil$  indrukken tot in het display het land is geselecteerd waarin u het toestel wilt gebruiken, bijv. **Ver. Koninkrijk** displaytoets **OK** indrukken

U kunt het land ook op een later tijdstip in het menu **Instellingen** wijzigen.

# **Handset aanmelden (afhankelijk van het basisstation)**

De aanmeldprocedure van de handset moet **zowel** op het basisstation **als** op de handset worden gestart.

Beide procedures moeten **binnen 60 sec.** worden ingeleid.

# **Op het basisstation / Op de router**

Gigaset-basisstation:  $\blacktriangleright$  Aanmeld-/paging-toets op het basisstation **lang** indrukken (ca. 3 sec.).

Andere basisstations/routers:  $\blacktriangleright$  Informatie over de aanmeldprocedure  $\blacktriangleright$  documentatie van uw basisstation / uw router

# **Op de handset**

Aanmelden bij een basisstation:

- Er wordt **Handset aanmelden** weergegeven
- Displaytoets **Aanmeld.** indrukken . . . er wordt gezocht naar een  $basisation$  dat gereed is voor aanmelden  $\blacktriangleright$  indien gevraagd: Systeem-PIN invoeren (instelling bij levering bij Gigasetbasisstations: **0000**)

Nadat de aanmelding is gelukt, schakelt de handset over naar de ruststand. In het display wordt het interne nummer van de handset weergegeven, bijvoorbeeld **INT 1**.

Een handset kan bij maximaal vier basisstations worden aangemeld.

- **Instellingen OK Aanmelden OK**
- 
- Handset aanmelden: **▶ Handset aanmelden ▶ OK** . . . er wordt gezocht naar een basisstation dat gereed is voor aanmelden  $\blacktriangleright$  indien gevraagd: systeem-PIN invoeren (instelling bij levering bij Gigasetbasisstations: **0000**) **OK**

Deutsch English Francais

Ver. Koninkrijk Ierland Oostenrijk

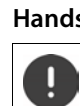

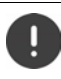

Wisselen van basisstation:

**Basis kiezen DK met**  $\begin{bmatrix} 1 \\ 2 \end{bmatrix}$  basisstation of **Beste basis** selecteren **Selecteer** ( $\odot$  = geselecteerd)

**Beste basis:** de handset selecteert het basisstation met de beste ontvangst als de verbinding met het actuele basisstation verloren gaat.

Handset afmelden (afhankelijk van het basisstation):

**Afmelden** ▶ OK . . . de gebruikte handset is geselecteerd ▶ met **ext.** andere handset selecteren  $\triangleright$  OK  $\triangleright$  evt. systeem-PIN invoeren **OK** Afmelden met **Ja** bevestigen

Als de handset nog bij andere basisstations is aangemeld, schakelt hij over naar het basisstation met de beste ontvangst (**Beste basis**).

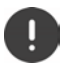

Sommige Gigaset-basisstations of basisstations/routers van andere fabrikanten zijn wellicht niet helemaal compatibel - dit leidt ertoe dat niet alle functies correct worden weergegeven. Gebruik in dit geval de menu-optie **Basis registreren**. Dit zorgt voor een correcte weergave op de handset, maar kan beperkingen bij sommige functies veroorzaken.

#### **Privacyverklaring**

Wanneer het apparaat via een IP-basisstation of een router met het internet is verbonden, dan neemt het automatisch contact op met de Gigaset-supportserver en verstuurt regelmatig apparaatspecifieke gegevens. Deze worden bijv. gebruik voor firmware-updates en voor het aanbieden van internetdiensten. Ga voor meer informatie over de opgeslagen gegevens naar:  $\rightarrow$  [gigaset.com](https://www.gigaset.com)

## **Datum en tijd instellen**

Datum en tijd instellen zodat inkomende oproepen met de juiste datum en tijd worden geregistreerd en u de wekker kunt gebruiken.

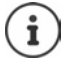

Datum en tijd worden via het basisstation ingesteld. Op een IP-basisstation kunnen datum en tijd ook via een tijdserver op internet worden ingesteld.

Als het basisstation dit ondersteunt, kunt u datum en tijd handmatig met de handset instellen.

Displaytoets **Tijd** indrukken

of, als de datum en tijd al zijn ingesteld:

**ID DEL TO Instellingen DOK Datum & tijd DOK** 

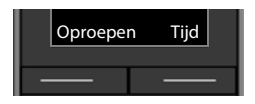

In het display wordt de cursor knipperend weergegeven.

Invoerpositie wijzigen:  $\blacktriangleright$ 

Wisselen tussen de invoervelden:  $\blacktriangleright$   $\Box$ 

Datum invoeren:

 $\triangleright$  met  $\prod_{i=1}^n$  dag, maand en jaar invoeren (8 tekens).

Tijd invoeren:

 $\triangleright$  met  $\mathbb{F}$  uren en minuten invoeren (4 tekens).

Instelling opslaan:

 Displaytoets **Opslaan** indrukken . . . op het display wordt **Opgeslagen** weergegeven en er klinkt een bevestigingssignaal

Terug naar de ruststand:

**▶ Verbreektoets a** lang indrukken

**Uw toestel is nu klaar voor gebruik!** 

# **Draagclip bevestigen**

Aan de zijkant van de handset bevinden zich uitsparingen voor de draagclip.

- Draagclip bevestigen: ▶ Druk de draagclip op de achterkant van de handset zodat de nokjes van de clip in de uitsparingen vastklikken.
- Draagclip verwijderen: Druk met uw duim stevig in het midden op de draagclip  $\blacktriangleright$  Schuif uw vingernagel van uw duim van de andere hand zijdelings tussen de clip en de behuizing  $\blacktriangleright$  Trek de clip naar boven.

## **Professionele draagclip (accessoire)**

Draagclip bevestigen:

- Druk de houder op de achterkant van de handset zodat de nokjes in de uitsparingen vastklikken  $\boxed{1}$ . **1 1**
- **Draagclip aan de riem bevestigen** 2.
- $\blacktriangleright$  Handset met houder in de draagclip hangen  $\boxed{3}$  en naar beneden schuiven 4.

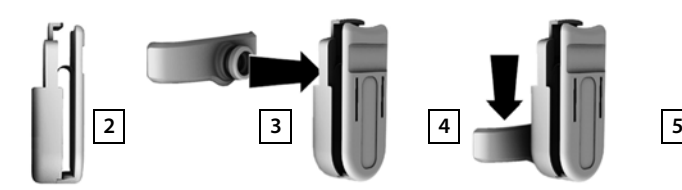

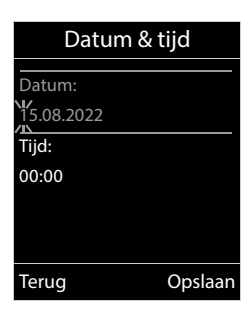

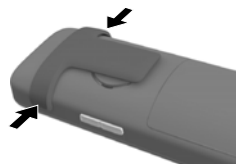

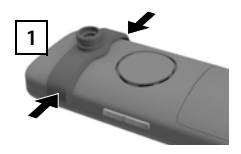

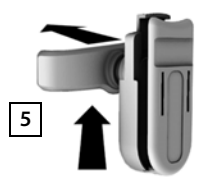

Draagclip verwijderen:

▶ Handset naar boven schuiven en uit de draagclip nemen 5.

# **Headset aansluiten**

- Afdekking van de headsetaansluiting verwijderen.
- Headset met 3,5 mm stekker aan de linker zijde van de handset aansluiten <u>1</u>.

of

 $\blacktriangleright$  Headset aansluiten via Bluetooth ( $\blacktriangleright$  [pag. 51](#page-50-0))

Volume van de headset instellen:  $\rightarrow$  [pag. 59](#page-58-0)

# **USB-datakabel aansluiten**

Voor het uitwisselen van gegevens tussen handset en PC:

 USB-datakabel met micro USB-stekker aansluiten op de USB-aansluiting aan de onderzijde van de handset 1.

> Handset **rechtstreeks** op de PC aansluiten, **niet** met een USB-hub.

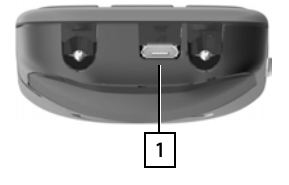

**1**

# **Toestel bedienen**

# <span id="page-13-1"></span><span id="page-13-0"></span>**Toestel leren kennen**

# **Handset in-/uitschakelen**

- Inschakelen:  $\rightarrow$  Op uitgeschakelde handset verbreektoets **[**ang indrukken]
- Uitschakelen:  $\triangleright$  In de ruststand van de handset verbreektoets **lang** indrukken

# **Toetsblokkering in-/uitschakelen**

De toetsblokkering voorkomt dat de toetsen van het toestel onbedoeld worden ingedrukt.

Toetsblokkering in- resp. uitschakelen:  $\mathbf{F}$   $\mathbf{F}$ <sup>-</sup> lang indrukken

Toetsblokkering ingeschakeld: op het display verschijnt het symbool

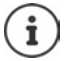

Als er een oproep op de handsets wordt gesignaleerd, wordt de toetsblokkering automatisch uitgeschakeld. U kunt de oproep beantwoorden. Na afloop van het gesprek wordt de blokkering weer ingeschakeld.

Alarmnummers definiëren die ook kunnen worden gekozen als de toetsen met een PIN-code  $zijn verprendeld:  $\rightarrow$  paq. 62$ 

# <span id="page-13-2"></span>**Navigatietoets**

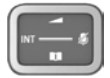

Met de navigatietoets bladert u door menu's en invoervelden en kunt u in bepaalde situaties functies oproepen.

In deze gebruiksaanwijzing is de kant van de navigatietoets (boven, onder, rechts, links) die u voor de desbetreffende functie moet indrukken, vetgedrukt. Zo betekent **bijvoorbeeld** "rechts op de navigatietoets drukken" of voor "midden op de navigatietoets drukken".

#### **In de ruststand**

Hoofdmenu openen

Lijst met beschikbare online-telefoonboeken openen

(bijv. het telefoonboek van een aanbieder op internet of een centraal telefoonboek van een CAT-iq-basisstation)

Lijst met handsets openen

Gespreksvolume voor handset of handsfree-functie instellen

Gevoeligheid van de microfoon instellen **langeligheid van de microfoon instellen** 

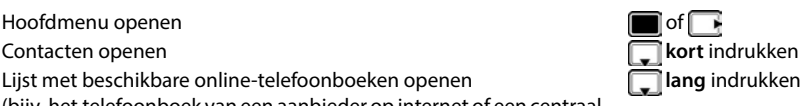

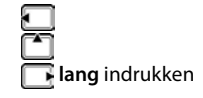

## **In submenu's, selectie- en invoervelden Tijdens een gesprek** Functie bevestigen Tancae Secondaryon.<br>Regel naar boven/onder navigeren<br>Ontie selecteren, cursor naar links/rechts verplaatsen Optie selecteren, cursor naar links/rechts verplaatsen / Contacten openen Lijst met beschikbare online-telefoonboeken openen (bijv. het telefoonboek van een aanbieder op internet of een centraal telefoonboek van een CAT-iq-basisstation) **lang** indrukken **Microfoon uitschakelen kort** indrukken **kort** indrukken Gevoeligheid van de microfoon instellen **langer in de aangebruik van de microfoon** instellen Interne ruggespraak inschakelen Gespreksvolume voor handset of handsfree-functie wijzigen Afhankelijk van het basisstation: De toewijzing van telefoonboeken aan toets

# <span id="page-14-0"></span>**Volumetoetsen**

Volume voor **handset/headset**, **oproepsignaal**, **handsfree** en het signaleren van **afspraken** instellen: ▶ Volumetoetsen  $\boxed{+}$  /  $\boxed{-}$  aan de rechterkant van de handset indrukken

(**lang** of **kort** indrukken) kan worden gewijzigd.

# **Functietoets**

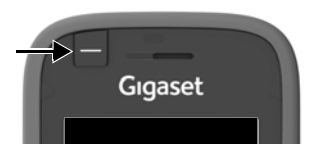

De functietoets kan met een willekeurige functie worden geprogrammeerd (**Zendtoets** / **Snelkiezn** / **Alarmtoets** en andere basisafhankelijke functies).

In de ruststand of bij ingeschakelde screensaver

 Toets indrukken . . . de toegewezen functie wordt uitgevoerd.

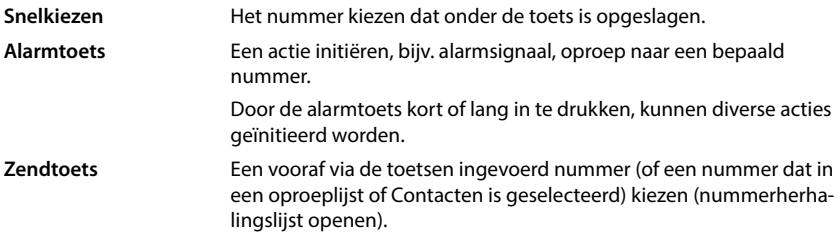

Functietoets programmeren **+** [pag. 38](#page-37-2)

# **Displaytoetsen**

De functies van de displaytoetsen zijn afhankelijk van de situatie.

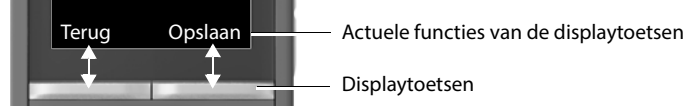

Displaytoets indrukken . . . de toegewezen functie wordt uitgevoerd

Symbolen van de displaytoetsen  $\rightarrow$  [pag. 75](#page-74-2)

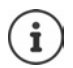

Bij levering is onder de displaytoetsen in de ruststand een functie geprogrammeerd. Programmering wijzigen:  $\rightarrow$  [pag. 65](#page-64-0)

# **Menunavigatie**

De functies van uw telefoontoestel worden aangeboden in een menu dat bestaat uit meerdere niveaus.

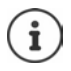

De menunavigatie is afhankelijk van het basisstation. Afhankelijk van het aantal en de soort beschikbare functies kunnen deze in verschillende menu's worden aangeboden, bijv. in het eerste niveau of in een submenu.

Voorbeelden: **Geluidsinstellingen** kan op het eerste menuniveau of in het submenu **Instellingen** staan, **Kalender** kan in het menu **Kalender** of in het menu **Extra functies** staan.

#### **Functies selecteren / bevestigen**

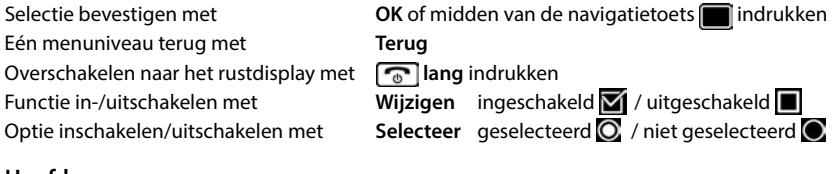

#### **Hoofdmenu**

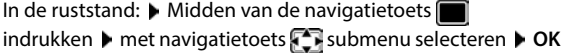

De functies van het hoofdmenu worden in het display als symbolen weergegeven. Het symbool van de geselecteerde functie wordt met een kleur gemarkeerd en de bijbehorende naam verschijnt in de kopregel van het display.

#### Voorbeeld

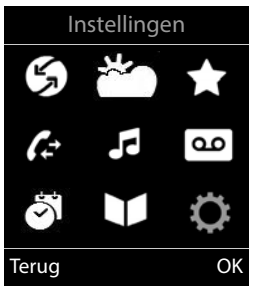

#### **Submenu's**

De functies van de submenu's worden in een lijst weergegeven.

Een functie starten:  $\blacktriangleright$  met de navigatietoets  $\begin{bmatrix} \blacktriangleright \\ \blacktriangleright \end{bmatrix}$  functie selecteren **OK**

Terug naar het vorige menuniveau:

Displaytoets **Terug** indrukken

of

▶ Verbreektoets<sup>7</sup> kort indrukken

#### **Terugkeren naar de ruststand**

**▶** Verbreektoets *a* lang indrukken

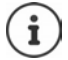

Als u geen toets indrukt, schakelt het display na 2 minuten **automatisch** over in de ruststand.

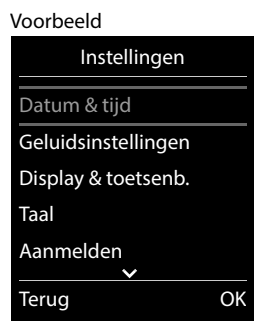

# **Tekst invoeren**

#### **Invoerpositie**

- $\blacktriangleright$  Met  $\lceil \cdot \rceil$  invoerveld selecteren. Een veld is ingeschakeld als het een knipperende cursor bevat.
- $\blacktriangleright$  Met  $\blacksquare$  de cursor verplaatsen.

#### **Onjuiste invoer corrigeren**

- **Teken** voor de cursor wissen: < < **kort** indrukken
- Woorden voor de cursor wissen: **I < c lang** indrukken

#### **Letters/tekens invoeren**

Aan elke toets tussen  $\boxed{2}$  en  $\boxed{9}$  en toets  $\boxed{0}$  and zijn verschillende letters en cijfers toegewezen. Zodra een toets wordt ingedrukt, worden de mogelijke tekens onder in het display weergegeven. Het geselecteerde teken is gemarkeerd.

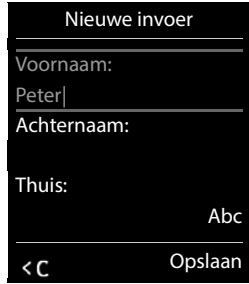

- Letters/cijfers selecteren: Toets meerdere keren **kort** achter elkaar indrukken.
- Wisselen tussen kleine letters, hoofdletters en cijfers: Hekjetoets  $\boxed{a \rightarrow a}$  indrukken Bij het bewerken van een contactpersoon worden de eerste letter en elke letter die op een spatie volgt automatisch als hoofdletter geschreven.
- Speciale tekens invoeren: Stertoets  $\mathbf{F}$  indrukken met  $\mathbf{F}$  naar het gewenste teken navigeren **Invoegen**

De beschikbaarheid van speciale tekens is afhankelijk van de ingestelde taal.

# <span id="page-19-0"></span>**Telefoneren**

# **Telefoneren**

- ▶ Met **Note interpreten Kortal** Verbindingstoets **deta** kort indrukken
- of
- **▶** Verbindingtoets **|** lang indrukken ▶ met Hummer invoeren

Kiezen afbreken: Verbreektoets  $\sqrt{\theta}$  indrukken

#### **Achter een IP-compatibel Gigaset-basisstation**

De verbinding wordt tot stand gebracht via de lijn die voor de handset als uitgaande lijn is ingesteld. Een andere lijn gebruiken:

**Verbindingstoets <b>index** lang indrukken  $\bullet$  met **light** lijn selecteren  $\bullet$  Kiezen  $\bullet$  met  $\bullet$ nummer invoeren . . . het nummer wordt ongeveer 3 seconden na het invoeren van het laatste cijfer gekozen.

## **Kiezen uit het lokale telefoonboek (Contacten)**

 $\triangleright$  Met  $\Box$  Contacten openen  $\triangleright$  met  $\Box$  contact selecteren  $\triangleright$  Verbindingstoets  $\Box$ indrukken

Als er meerdere nummers zijn ingevoerd:

 $\blacktriangleright$  Met nummer selecteren  $\blacktriangleright$  Verbindingstoets  $\blacktriangleright$  indrukken . . . het nummer wordt gekozen

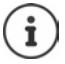

Snelle toegang tot nummers (snelkiezen): nummers uit Contacten opslaan onder cijfer- of displaytoetsen.

## **Telefoonnummer kiezen uit een openbaar/centraal telefoonboek**

Afhankelijk van het basisstation waarop de handset is aangesloten, kunt u uit een openbaar telefoonboek of een centraal telefoonboek op een CAT-iq-basisstation kiezen.

**lang** indrukken

Meer informatie  $\rightarrow$  vindt u in de uitgebreide gebruiksaanwijzing van uw toestel

## **Kiezen uit de nummerherhalingslijst**

In de nummerherhalingslijst staan de 20 nummers die u het laatst op deze handset heeft gekozen.

▶ Verbindingstoets **| /** kort indrukken . . . de nummerherhalingslijst wordt geopend ▶ met <sup>1</sup> vermelding selecteren • Verbindingstoets <sup>1</sup> indrukken

Als een naam weergegeven wordt:

**Weergvn** . . . het nummer wordt weergegeven **b** evt. met **door de nummers bladeren** bij gewenst nummer op de verbindingstoets  $\sim$  drukken

#### **Vermeldingen in de nummerherhalingslijst beheren**

▶ Verbindingstoets **| । kort** indrukken . . . de nummerherhalingslijst wordt geopend ▶ met <sup>1</sup> vermelding selecteren **Doties** . . . mogelijke opties:

Vermelding in Contacten overnemen: **Naar Contacten OK** Nummer op het display overnemen:

**▶ CONUMING Nummer weergeven ▶ OK ▶ evt. met « C** wijzigen of aanvullen ▶ → Lals nieuw contact opslaan in Contacten

Geselecteerd contactpersoon wissen: **Wis contactp. OK** Alle vermeldingen wissen: **Lijst wissen OK**

#### **Kiezen uit een oproeplijst**

De oproepenlijsten ( $\rightarrow$  [pag.](#page-23-1) 24) bevatten de laatste beantwoorde, uitgaande en gemiste oproepen.

**DEE FER G** Oproeplijsten **DOK** met **C** lijst selecteren **DOK** met **C** vermelding selecteren Verbindingstoets indrukken

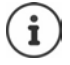

U kunt de oproepenlijsten rechtstreeks met de displaytoets **Oproepen** openen als u de functie onder de displaytoets opslaat.

De lijst Gemiste oproepen kan ook via de berichtentoets **w** worden geopend.

# **Anoniem bellen**

Als u deze functie inschakelt, wordt uw telefoonnummer niet meegestuurd.

**Netally G** Netdiensten **b** OK **b C** lijn selecteren **b** OK **b** Nr. onderdrukken **b Wijzigen**  $\left( \nabla \right)$  = ingeschakeld)

# **Inkomende oproepen**

Een inkomende oproep wordt door een oproepsignaal, een melding in het display en het knipperen van de verbindings-toets  $\left(\bigwedge\right)$  gesignaleerd.

Oproep beantwoorden:

- Verbindingstoets  $\sqrt{ }$  indrukken
- Als Autom. aanname ingeschakeld is: Handset uit de lader nemen
- Doorverbinden naar het antwoordapparaat:
- Gesprek beantwoorden met de headset

Oproepsignaal uitschakelen: **Stil** . . . de oproep kan zolang worden aangenomen als hij in het display wordt weergegeven

Oproep weigeren: Verbreektoets and indrukken

## **Oproepomleiding configureren**

Met de functie Oproepomleiding worden inkomende oproepen doorgeschakeld naar een andere aansluiting.

**Netdiensten OK Detecteren OK D** OK **Detecteren**  aangeven wanneer de oproepomleiding actief moet worden (**Alle oproepen** / **Bij bezet** / **Geen antwoord**) **DK Figure** felefoonnummer invoeren **I**nvoer opslaan

# **Tijdens een gesprek**

## **Handsfree-telefoneren**

Tijdens een gesprek, bij het tot stand komen van de verbinding en bij het beluisteren van de berichten op het antwoordapparaat de handsfree-functie in- of uitschakelen:

 $\blacktriangleright$  Handsfree-toets  $\blacksquare$  indrukken

Handset tijdens een gesprek in de lader plaatsen:

 $\blacktriangleright$  Handsfree-toets  $\blacksquare$  indrukken en ingedrukt houden  $\blacktriangleright$  handset in de lader plaatsen  $\blacktriangleright$ nog 2 seconden ingedrukt houden

## **Gespreksvolume**

Geldt voor de actuele modus (handsfree, handset of headset):

**i**  $\Box$  indrukken **b** met volume instellen **b** Opslaan

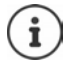

De instelling wordt na circa 3 seconden automatisch opgeslagen, ook als u niet op **Opslaan** drukt.

## **Microfoon uitschakelen**

Als u de microfoon uitschakelt, kunnen uw gesprekspartners u niet meer horen.

Tijdens een gesprek de microfoon in-/uitschakelen:  $\Box$  indrukken.

of: Profieltoets **A** kort indrukken

## **Gevoeligheid instellen**

Gevoeligheid van de microfoon van de handset of de draadgebonden headset tijdens een gesprek instellen.

**lang** indrukken **met gewenste gevoeligheid instellen <b>D**opslaan

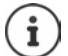

Als u de instelling wijzigt zonder deze op te slaan, geldt deze alleen voor het actuele gesprek.

Gevoeligheid van de microfoon in de ruststand permanent instellen:

**langindrukken** met **Handset** / **Bedrade headset** selecteren **met gevoelig**heid instellen **Opslaan**

of

**F**  $\mathbb{F}$  **Geluidsinstellingen OK Gevoeligheid mic. OK Gevoeligheid mic. OK** met **Handset** / **Bedrade headset** selecteren  $\triangleright$  met gevoeligheid instellen  $\triangleright$ **Opslaan**

Akoestisch profiel instellen voor rumoerige omgeving:

**Profieltoets 1 lang** indrukken met gevoeligheid instellen **Dopslaan** 

# <span id="page-23-1"></span><span id="page-23-0"></span>**Oproepenlijsten**

Het toestel slaat verschillende soorten oproepen (gemiste, beantwoorde en uitgaande oproepen) op in lijsten.

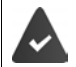

Het basisstation/de router waarop de handset is aangemeld, stelt informatie over de telefoonnummers ter beschikking.

Meer informatie vindt u onder [wiki.gigasetpro.com](http://wiki.gigasetpro.com )

#### **Lijstvermelding**

De volgende informatie wordt in de lijstvermeldingen weergegeven:

- De lijstsoort (in de kopregel)
- Symbool voor het type vermelding:

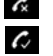

**Gemiste oproepen**

**Beantwoorde opr.** 

**Uitgaande oproepen** (Nummerherhalingslijst)

 Oproep op het antwoordapparaat (alleen bij een systeem met lokaal antwoordapparaat)

Voorbeeld

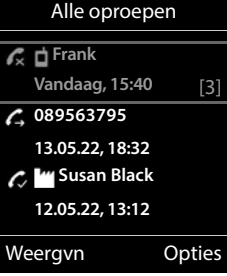

- Nummer van de beller. Als het nummer in Contacten is opgeslagen, wordt de naam en nummertype van de contactpersoon (**Thuis, Merk, Mobiel**) weergegeven. Bij gemiste oproepen bovendien tussen rechte haakjes het aantal oproepen van dit nummer.
- Account/lijn via welke de oproep is ingekomen/uitgegaan
- Datum en tijd van de oproep (mits ingesteld)

## **Oproepenlijst openen**

Via displaytoets:  **▶ Oproepen ▶**  iijst selecteren ▶ OK

Via menu: **▶ DE LIGE Oproeplijsten ▶ OK ▶ CE** lijst selecteren ▶ OK

Via berichtentoets (gemiste oproepen):

**Berichtentoets M** indrukken **P Oproepen: <b>P** OK

#### **Beller terugbellen uit de oproepenlijst**

**DEEP & Oproeplijsten <b>>** OK **>** [ Ilijst selecteren **>** OK **>** [ I] vermelding selecteren Verbindingstoets indrukken

#### **Overige opties**

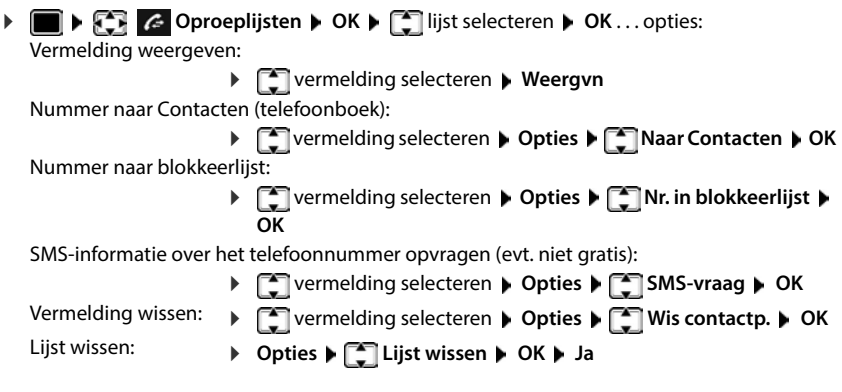

# <span id="page-24-1"></span><span id="page-24-0"></span>**Berichtenlijsten**

Informatie over gemiste oproepen, berichten op het antwoordapparaat/voicemail, ontvangen SMS-berichten en gemiste afspraken worden opgeslagen in de berichtenlijsten en kunnen op het display van de handset worden weergegeven.

Zodra een **nieuw bericht** binnenkomt, hoort u een attentietoon. Bovendien knippert de berichtentoets  $\boxed{\blacktriangledown}$  (indien ingeschakeld). Activeren via de handset is alleen mogelijk op Gigaset-basisstations, bij CAT-iq-routers kunt u hiervoor de webinterface gebruiken. Informatie  $\rightarrow$  Gebruikershandleiding van het basisstation / de router.

Symbolen voor het type bericht en het aantal nieuwe berichten worden in het rustdisplay weergegeven.

Notificatie voor het volgende berichtentype aanwezig:

op het antwoordapparaat/voicemail

 $\epsilon$  in de lijst met gemiste oproepen

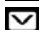

 $\triangledown$  in de SMS-Inbox

in de lijst met gemiste afspraken

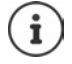

Het symbool voor de voicemail wordt altijd weergegeven als het nummer van de voicemail in de telefoon is opgeslagen. De overige lijsten worden alleen weergegeven als ze berichten bevatten.

Voorbeeld

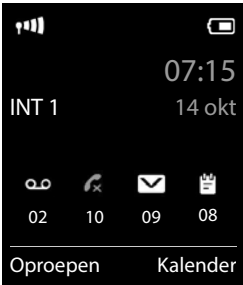

Berichten weergeven:

 $\triangleright$  Berichtentoets  $\boxed{\blacksquare}$  indrukken . . . berichtenlijsten met berichten worden weergegeven, **Voicemails:** wordt altijd weergegeven

Vermelding **vet** gemarkeerd: nieuwe berichten aanwezig. Het aantal nieuwe berichten staat tussen haakjes.

Vermelding **niet** vet gemarkeerd: geen nieuwe berichten. Het aantal oude berichten staat tussen haakjes.

 lijst selecteren **OK** . . . de oproepen resp. berichten worden weergegeven

Voicemail: het nummer van de voicemail worden gekozen.

De berichtenlijst bevat een vermelding voor het antwoordapparaat dat aan de handset is toegewezen, bijv. voor een voicemaildienst.

## **Knipperen van de berichtentoets in-/uitschakelen**

Nieuwe berichten worden gesignaleerd door het knipperen van de berichtentoets op de handset. Deze manier van signaleren kan voor elk type berichten worden in- en uitgeschakeld. In de ruststand:

 $\triangleright$   $\blacksquare$   $\triangleright$  Toetsen  $\overline{\triangleright}$   $\overline{\square}$   $\overline{\square}$   $\overline{\square}$   $\overline{\square}$   $\overline{\square}$   $\overline{\square}$   $\overline{\square}$  indrukken . . . in het display verschijnt het cijfer 9 met **het type bericht** selecteren: Berichten op de voicemail **975 SET:** Gemiste oproepen 5 **[0]** Nieuwe SMS-berichten Γ7 6  $\begin{array}{c}\n\bullet \\
\bullet\n\end{array}$ Berichten op het antwoordapparaat (alleen bij een systeem met lokaal antwoordapparaat) Het cijfer 9 gevolgd door de invoer (bijv. 975) wordt weergegeven, in het invoerveld knippert de actuele instelling voor het geselecteerde berichtentype (bijv. 0)  $\blacktriangleright$  met  $\frac{m}{n}$  het gedrag bij nieuwe berichten instellen:

Berichtentoets knippert

Berichtentoets knippert niet

- Gekozen instelling met **OK** bevestigen
- of

zonder wijzigingen terugkeren naar het rustdisplay: **Terug**

Berichten Gemiste afspr.: **(2)** Oproepen: (5) Voicemails: (1) Antwoordapp.: Terug OK Voorbeeld

Systeem Terug OK

# **Telefoonboeken (Contacten)**

# <span id="page-26-1"></span><span id="page-26-0"></span>**Lokaal telefoonboek van de handset**

Elke handset beschikt over zijn eigen lokale telefoonboek (Contacten). Contactpersonen kunnen echter ook naar andere handsets worden verstuurd.

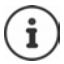

Informatie over online-telefoonboeken op een IP-basisstations resp. centrale telefoonboeken op CAT-iq-basisstations  $\rightarrow$  Gebruiksaanwijzing van het basisstation.

#### **Contacten openen**

 $\triangleright$  in de ruststand **F** kort indrukken

of

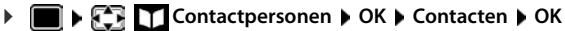

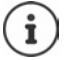

De navigatietoets **the toewijzen aan andere Contacten:**  $\rightarrow$  [pag. 34](#page-33-2)

# **Contactpersonen**

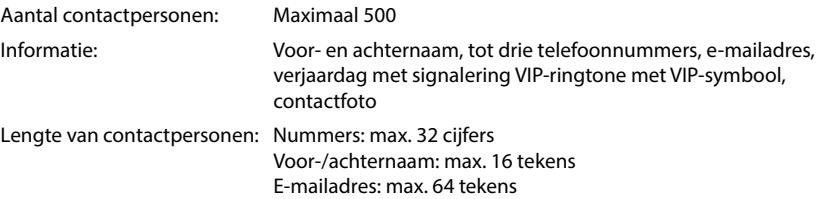

#### **Contactpersoon aanmaken**

**▶**  $\boxed{\Box}$  ▶  $\boxed{\Box}$  < Nieuwe invoer> ▶ OK ▶ met  $\boxed{\Box}$  heen en weer schakelen tussen de invoervelden

#### Naam:

- ▶ met  $\frac{1}{2}$  voornaam en/of achternaam invoeren Nummers:
- **Tel.1 Type b** met **nummertype** selecteren **(Thuis, Werk of Mobiel) ▶ net Nummer** invoeren

Meer nummers invoeren: met tussen de invoervelden

**Tel.1 - Type**/**Tel.2 - Type**/**Tel.3 - Type** heen en weer

schakelen • met **nummer** invoeren

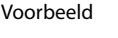

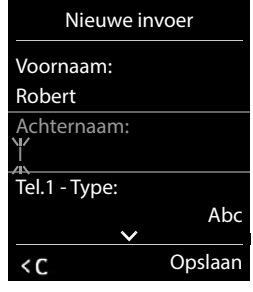

#### **Verjaardag**:

met **Verjaardag** in-/uitschakelen met **Hou**datum en tijd invoeren met soort signalering selecteren (**Alleen optisch** of een ringtone**)**

#### **Ringtone (VIP)**:

met **ringtone selecteren waarmee een oproep van het contactpersoon moet worden** gesignaleerd . . . als een **Ringtone (VIP)** is toegewezen, wordt de vermelding in Contacten aangevuld met het symbool **WIP**.

#### Invoer opslaan: **Opslaan**

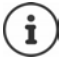

De vermelding is alleen geldig als ze ten minste één nummer bevat.

#### **Contactpersoon zoeken/selecteren**

met naar de gewenste naam bladeren

of

▶  $\Box$  ▶ met  $\Box$  beginletter invoeren (max. 8 letters) . . . de cursor springt naar de eerste naam met deze beginletter  $\blacktriangleright$  met  $\lceil \cdot \rceil$  eventueel doorbladeren naar de gewenste contactpersoon

Snel door Contacten bladeren:  $\blacktriangleright \Box \blacktriangleright \Box$  lang indrukken

## **Contactpersoon weergeven/wijzigen**

met contactpersoon selecteren **Meergvn** met selecteren dat u wilt wijzigen **Wijzigen**

of

met contactpersoon selecteren **Opties Contactp. bewerken OK**

#### **Contactpersonen wissen**

**Een** contactpersoon wissen:

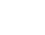

**h**  $\Box$  **b** met  $\Box$  contactpersoon selecteren **b** Opties **b**  $\Box$  Wis **contactp. OK**

**Alle** contactpersonen wissen:

**Opties Alles wissen OK Ja**

#### **Volgorde van contactpersonen instellen**

U kunt de contactpersonen op voor- of achternaam sorteren.

**Opties Op achternaam** / **Op voornaam**

Als een vermelding geen naam bevat, wordt het standaard telefoonnummer overgenomen in het naamveld. Deze contactpersonen worden aan het begin van de lijst ingevoegd, ongeacht de soort sortering u instelt.

De volgorde van contactpersonen is als volgt:

Spatie **|** Cijfers (0–9) **|** Letters (alfabetisch) **|** Overige tekens.

#### **Aantal vrije contactpersonen in Contacten weergeven**

**Opties Geheugenruimte OK**

#### **Nummer overnemen in Contacten**

Nummers overnemen in Contacten:

- uit een lijst, bijv. de oproepenlijst of de nummerherhalingslijst
- bij het kiezen van een nummer

Het nummer wordt weergegeven of is gemarkeerd.

- **Displaytoets of Opties Displaytoets** indrukken of **Opties Naar Contacten DIS** . . . opties: Nieuw contactpersoon aanmaken:
	- **EXECTED X ISON ON THE REPORT OF SEARCH THE VERTILE VERTILE VERTILE VERTILE VERTILE VERTILE VERTILE VERTILE VERTILE VERTILE VERTILE VERTILE VERTILE VERTILE VERTILE VERTILE VERTILE VERTILE VERTILE VERTILE VERTILE VERTILE VE** voltooien **Opslaan**

Nummer toevoegen aan bestaand contactpersoon:

▶ met <a>
met <a>
met <a>
contactpersoon selecteren  $\bullet$  **OK**  $\bullet$  met <a>
mummertype selecteren  $\bullet$  OK ... het nummer wordt ingevoegd of u wordt gevraagd of het bestaande nummer moet worden overschreven **b** eventueel vraag met **Ja/Nee** beantwoorden **b** Opslaan

# **Contactpersoon/contacten versturen**

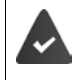

De ontvangende en versturende handset zijn bij hetzelfde basisstation aangemeld. De ontvangende handset en het basisstation kunnen contactpersonen versturen en ontvangen.

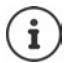

Een binnenkomende externe oproep onderbreekt de overdracht.

Contactfoto's en geluiden worden niet verstuurd. Van verjaardagen wordt alleen de datum verstuurd.

#### **Beide handsets ondersteunen vCards**

- Geen contactpersoon met de naam gevonden: er wordt een nieuw contactpersoon aangemaakt.
- Contactpersoon met deze naam reeds aanwezig: het contactpersoon wordt aangevuld met deze naam. Als een contactpersoon meer nummers bevat dan de ontvanger toestaat, dan wordt er een nieuwe vermelding met dezelfde naam aangemaakt.

#### **De ontvangende handset ondersteunt geen vCards**

Voor elk nummer wordt een eigen contactpersoon aangemaakt en verstuurd.

#### **De versturende handset ondersteunt geen vCards**

Op de ontvangende handset wordt een nieuw contactpersoon aangemaakt, het doorgestuurde nummer wordt overgenomen in het veld **Thuis**. Als er al een vermelding bestaat met dit nummer, dan wordt de doorgestuurde contactpersoon geannuleerd.

#### **Afzonderlijke contactpersonen versturen**

- **F**  $\blacksquare$  **met**  $\blacksquare$  het gewenste contactpersoon selecteren **b** Opties **b**  $\blacksquare$  Contactp. **versturen**  $\triangleright$  OK  $\triangleright$   $\begin{bmatrix} - \\ \cdot \end{bmatrix}$  Naar intern  $\triangleright$  OK  $\triangleright$  met  $\begin{bmatrix} - \\ \cdot \end{bmatrix}$  ontvangende handset selecteren  $\triangleright$  OK
	- . . . het contactpersoon wordt verstuurd

Na gelukte overdracht nog een contactpersoon versturen: **Ja** of **Nee** indrukken

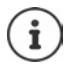

Met **vCard via SMS** contactpersoon in vCard-formaat via SMS versturen.

#### **Alle contactpersonen versturen**

**Allensing Alles kopiëren ADIES** Naar intern **ADIES** Met **Contrangende** handset selecteren **OK** . . . de contactpersonen worden achterelkaar verstuurd

#### **vCard met Bluetooth versturen**

Contactpersonen in vCard-formaat versturen, bijv. voor het uitwisselen van contactpersonen met een mobiel telefoonnummer.

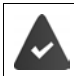

De Bluetooth-functie is ingeschakeld.

De andere handset/mobiele telefoon beschikt over Bluetooth.

eventueel met **contactpersoon selecteren Opties > Contactp. versturen / Alles kopiëren vCard via Bluetooth** . . . de lijst **Bekende toestellen** wordt weergegeven **b** met **the selecteren b** OK

## **vCard met Bluetooth ontvangen**

Als een toestel in de lijst **Bekende toestellen** een vCard naar uw handset verstuurt, wordt automatisch een contactpersoon aangemaakt en verschijnt er een melding in het display.

Als het versturende toestel niet in de lijst staat:  $\blacktriangleright$  met  $\lVert \cdot \rVert$  de PIN van het **versturende** Bluetooth-toestel invoeren **DCK** . . . de verstuurde vCard staat als contactpersoon in Contacten ter beschikking

## **Contacten synchroniseren met PC-contacten (Gigaset QuickSync)**

Het programma **Gigaset QuickSync** is op de PC geïnstalleerd.

De handset is via Bluetooth of een USB-datakabel verbonden met de PC.

Voor een gratis download en meer informatie zie  $\rightarrow$  [gigaset.com/quicksync](https://www.gigaset.com/quicksync)

## **Contactpersonen van andere Gigaset-toestellen ontvangen**

Contactpersonen gebruiken van toestellen die via Bluetooth zijn gekoppeld, bijvoorbeeld smartphones.

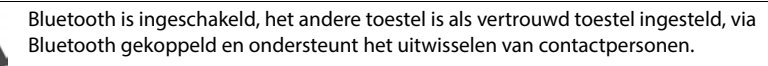

Op de smartphone:  $\triangleright$  in de Bluetooth-instellingen de toegang tot Contacten voor de Gigaset S700H vrijgeven

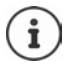

De Contacten op het andere toestel worden alleen voor weergave geopend. Het is niet mogelijk om contactpersonen te wijzigen of te wissen.

**CONTIFICONTACTES** Contactpersonen ... de lijst met beschikbare Contacten wordt weergegeven **Bluetoothlijst OK** . . . vertrouwde toestellen met vrijgegeven Contacten worden weergegeven gewenst toestel selecteren **Selecteer**

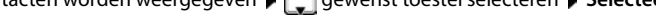

Contactpersoon zoeken  $\bigcup$  door lijst bladeren of beginletter invoeren Details weergeven:  $\mathbf{F}$  contactpersoon selecteren **Weergvn** Telefoonnummer kiezen:  $\blacktriangleright$   $\Box$  contactpersoon selecteren  $\blacktriangleright$  verbindingstoets  $\Box$ indrukken of: **Opties Nummer weergeven OK** evt. telefoonnummer selecteren **OK** Contactpersoon kopiëren: ▶ **Contactpersoon selecteren ▶ Opties ▶ Contactp. versturen**  $\triangleright$  OK  $\triangleright$   $\begin{bmatrix} \cdot \\ \cdot \end{bmatrix}$  evt. ontvangende Contacten selecteren  $\triangleright$ **OK** Nog een contactpersoon kopiëren: **Ja** Overdracht beëindigen: **Nee** Alle contactpersonen kopiëren: **Discussions Alles kopiëren DK**  $\bullet$  **C** evt. ontvangende Contacten selecteren **OK**

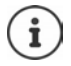

Contactpersonen zonder telefoonnummer worden genegeerd. De voor- en achternaam en maximaal drie telefoonnummers worden weergegeven (**Mobiel**, **Thuis**, **Werk**), andere informatie wordt genegeerd.

Het aantal weergegeven contactpersonen en hun volgorde zijn afhankelijk van het gekoppelde toestel en de daarvoor geldende toegangsrechten.

#### **De navigatietoets toewijzen aan andere Contacten**

Door het kort indrukken van de navigatietoets opent u het standaard telefoonboek. Bij levering is dit het lokale telefoonboek.

Het standaard telefoonboek zijn de Contacten,

- die worden geopend door het **| kort** indrukken van de navigatietoets,
- waarnaar tijdens het kiezen met  $\rightarrow$  een telefoonnummer wordt gekopieerd,
- waarin wordt gezocht naar een naam die bij een telefoonnummer hoort (bijv. bij een inkomende oproep voor weergave op het display of bij het kopiëren van een oproep naar een lijst).

Standaard Contacten wijzigen:

**CONTINUIST CONTACT PERSONER AREA** Voorkeursadreslijst **DOK DEPT** Cont. **handset** of **Bluetoothlijst** selecteren **F** Keuze ( $\odot$  = ingeschakeld)

# <span id="page-33-0"></span>**Contacten van het basisstation**

(afhankelijk van het basisstation)

Als het DECT-basisstation een eigen telefoonboek (Contacten) aanbiedt (bijv. achter een CAT-iqrouter), dan kan dit ook op de handset worden weergegeven en bewerkt.

**CONTING CONTACT PROPERTY CONTACT PERMIT CONTACT POK** . . . het eerste contact in de lijst wordt weergegeven

of

▶ Navigatietoets **indrukken** 

Informatie over de Contacten van het basisstation: - Documentatie van uw basisstation/router

#### **Contacten kopiëren**

Contactpersonen vanuit de Contacten van het basisstation kopiëren naar het lokale telefoonboek en omgekeerd.

▶ Navigatietoets **| lang** indrukken ▶ <a> Centrale Contacten / Contacten handset ▶ OK ▶ evt. contactpersoon selecteren  $\blacktriangleright$  Contactp. versturen / Alles kopiëren  $\blacktriangleright$  OK  $\blacktriangleright$  **naar handsetlijst** / **naar basislijst OK**

# <span id="page-33-2"></span><span id="page-33-1"></span>**De navigatietoets toewijzen aan Contacten**

#### **De navigatietoets toewijzen aan andere Contacten**

Door het kort indrukken van de navigatietoets opent u het primaire telefoonboek. Dit is standaard het lokale telefoonboek (Contacten).

De standaard Contacten zijn de Contacten,

- die worden geopend door het **busset kort** indrukken van de navigatietoets,
- waarnaar met  $\rightarrow \blacksquare$  tijdens het kiezen een telefoonnummer wordt gekopieerd,
- waarin wordt gezocht naar een naam die bij een telefoonnummer hoort (bijv. bij een inkomende oproep voor weergave op het display of bij het kopiëren van een oproep naar een lijst).

Standaard is het lokale telefoonboek het primaire telefoonboek (Contacten).

Standaard telefoonboek wijzigen:

▶ **EX LEX Contactpersonen ▶ OK ▶ CONTACTER Voorkeursadreslijst ▶ OK ▶ COntacten handset** of **Centrale Contacten** selecteren **OK**

# **Antwoordapparaat**

# <span id="page-34-1"></span><span id="page-34-0"></span>**Lokaal antwoordapparaat**

Sommige Gigaset-basisstations zijn voorzien van een lokaal antwoordapparaat dat u via het menu van de handset kunt bedienen. Onderstaand volgt een beschrijving van de basisfuncties. Gedetailleerde informatie  $\rightarrow$  de gebruiksaanwijzing van het basisstation.

#### **Antwoordapparaat in-/uitschakelen**

**IF INSTERT OF Voicemail COK IF Inschakelen COK IF Met <b>Antwoordapparaat** selecteren (bij meerdere antwoordapparaten) **Mijzigen** met **A** nof Uit selecteren **Opslaan**

#### **Berichten beluisteren**

Berichtentoets  $\boxed{\bullet}$  indrukken met  $\boxed{\bullet}$  antwoordapparaat selecteren (bij berichten voor meerdere antwoordapparaten) **OK**

#### **Welkomstboodschap/afwezigheidsmelding opnemen**

**V IF A**  $\sim$  **M A**  $\sim$  **OM A** OK **A A** OK **A A** OK **A C** Tussen **Opnemen welkomst.** en Afwezigheidsmelding wisselen ▶ OK ▶ met <a> **Antwoordap-**<br>  $\blacksquare$ **paraat** selecteren (bij meerdere antwoordapparaten) **DK DK DK D** welkomstboodschap inspreken (ten minste 3 seconden) . . . opties: De opname afsluiten en opslaan:

 **Einde** . . . de welkomstboodschap wordt ter controle weergegeven

Opname herhalen: **Nieuw**

Opname annuleren: ▶ Verbreektoets **indrukken of Terug** 

Opname opnieuw starten:

**OK**

#### **Taal voor spraaksturing en standaard welkomstboodschap wijzigen (indien aanwezig)**

**V**  $\bullet$  **T**  $\bullet$  **Oo** Voicemail  $\bullet$  OK  $\bullet$  **Taal**  $\bullet$  OK  $\bullet$  met  $\bullet$  taal selecteren  $\bullet$ **Selecteer** ( $\overline{O}$  = geselecteerd)

# <span id="page-35-0"></span>**Voicemail**

Elke voicemail neemt alleen de oproepen aan die via de bijbehorende lijn binnenkomen. Om alle oproepen te kunnen registreren, moet voor elke lijn van de handset een voicemail zijn geconfigureerd.

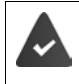

De voicemail is bij de netwerkaanbieder **aangevraagd**.

Eventueel moet de voicemail in de telefooncentrale of de configuratie van het basisstation worden ingesteld.

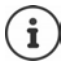

De voicemail wordt automatisch via de bijbehorende verbinding opgebeld. Een gedefinieerd automatisch regionummer voor uw toestel wordt **niet** voor het nummer geplaatst.

De weergave van de voicemail wordt via de toetsen van het toestel gestuurd (cijfercodes). In de configuratie van de telefooncentrale/het basisstation moet worden ingesteld hoe de cijfercodes worden omgezet in de DTMF-signalen die door de provider worden gebruikt.

# **Voicemail inschakelen / nummer invoeren**

Elke handset kan de voicemails beheren die aan zijn inkomende lijnen zijn toegewezen.

**Voicemail | OK | CO** Voicemail | OK | CO Voicemail | OK | evt. met Co lijn selecteren | OK . . . vervolgens

#### **Voor het vaste telefoonnet**

**▶ met Fightinummer van de voicemail invoeren resp. wijzigen. ▶ Opslaan** 

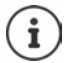

Voor het in- en uitschakelen van de voicemaildienst voor de vaste telefoonlijn gebruikt u het telefoonnummer en een functiecode van uw netwerkprovider. Eventueel contact opnemen met uw netwerkprovider voor meer informatie.

#### **Voor VoIP-lijn**

Voicemail in-/uitschakelen:

**Status: Aan** of **Uit** selecteren

Nummer invoeren: **IF** Voicemail met **Nummer van de voicemail invoeren resp.** wijzigen

> Bij sommige VoIP-aanbieders wordt het telefoonnummer al samen met de algemene providergegevens op het basisstation geladen.

Instelling opslaan: **Opslaan**
# **Berichten beluisteren**

**Foets** 1 ang indrukken

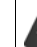

Toets 1 is geprogrammeerd met de voicemail.

of

Berichtentoets **indrukken** met **indrukken** voicemail selecteren **(Voicem.: vaste lijn** / **Voicemails: IP1**) **OK**

of

**Voicemail DE Voicemail OK Berichten afspelen DOK D** met **C** voicemail selecteren **(Voicem.: vaste lijn / Voicemails: IP1**) **OK** 

Welkomstboodschap weergaven via de luidspreker: Handsfree-toets in indrukken

# **Antwoordapparaat instellen op snelkiezen**

U kunt een voicemail of het lokale antwoordapparaat van het toestel rechtstreeks oproepen met toets  $\boxed{1 \omega}$ 

Op systemen zonder lokaal antwoordapparaat is de voicemail automatisch onder toets  $\boxed{1}$  as geprogrammeerd.

## **Toets 1 programmeren / Programmering wijzigen**

De instelling voor snelkiezen geldt telkens alleen voor het betreffende toestel. Op elke aangemelde handset kan een ander antwoordapparaat onder toets  $\eta \omega$  worden geprogrammeerd. U kunt kiezen uit de antwoordapparaten die aan de inkomende lijnen van de handset zijn toegewezen, bijvoorbeeld **Voicem.: vaste lijn**, **Voicemails: IP1**.

**V**  $\bullet$  **T**  $\bullet$  **Voicemail**  $\bullet$  OK  $\bullet$  **Toets 1 instellen**  $\bullet$  OK  $\bullet$  met **T** antwoordapparaat selecteren **Selecteer** (O = geselecteerd)

Terugkeren naar de ruststand: Verbreektoets **[older]** lang indrukken

### **Voicemail**

Als voor de voicemail nog geen nummer is opgeslagen:

met <sub>naar</sub> regel **Voicemail** gaan **met nummer van het antwoordapparaat** invoeren **Dipslaan** Verbreektoets **1** lang indrukken (ruststand)

# **Overige functies**

Welke functies daadwerkelijk op uw toestel ter beschikking staan en hoe u deze bedient, is afhankelijk van het basisstation/router waarop de handset is aangemeld.

De bediening van uw toestel kan afwijken van de procedure zoals die in deze handleiding wordt beschreven. Afhankelijk van het aantal en de soort beschikbare functies kunnen deze in verschillende menu's worden aangeboden, bijv. in het eerste niveau of in een submenu.

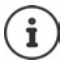

### **Gedetailleerde informatie**

Over de telefooncentrale als de handset op een Gigaset-basisstation is aangemeld:

Gebruiksaanwijzing van uw Gigaset-toestel

Over de telefooncentrale als de handset op een ander basisstation/een router is aangemeld:

**Documentatie van uw basisstation/router** 

Alle Gigaset-gebruiksaanwijzingen in PDF-formaat:

[wiki.gigasetpro.com](http://wiki.gigasetpro.com)

# **Functietoets**

Functietoets linksboven op de handset met een functie programmeren.

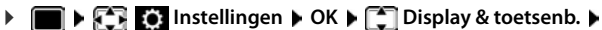

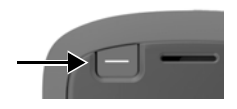

**OK** ▶  $\begin{bmatrix} \bullet \\ \bullet \end{bmatrix}$  **Functietoets** ▶ **OK** . . . vervolgens Inschakelen/uitschakelen:

**Inschakelen: Aan** of **Uit** selecteren

Functie selecteren:  $\mathbf{F}$  **Functie**  $\mathbf{F}$  functie selecteren  $\mathbf{F}$  functiespecifieke instel-

lingen invoeren (zie onder)

Functietoets bij ingeschakelde toetsblokkering ook blokkeren:

 **Ttsn vergrendeld Toets actief** of **Toets niet actief** selecteren

PIN-code definiëren tegen ongeoorloofd wijzigingen van de programmering van de functietoetsen:

**Pin functietoets PIN** PIN invoeren (max. 8 cijfers) . . . als een PIN is ingevoerd, wordt u gevraagd om deze bij het oproepen van de menu-optie **Functietoets** in te voeren

Opslaan: **Opslaan**

Functietoets gebruiken  $\rightarrow$  pag. 16

## **Functie "Snelkiezen" configureren**

Telefoonnummer op de functietoets programmeren.

**IDEA Instellingen I** OK **I C** Display & toetsenb. **A** OK **I C** Functietoets **I OK Inschakelen: Aan Functie: Snelkiezen**

Als de geïnitieerde oproep via de handset of de handsfree-functie moet worden gevoerd:

**Via Oortelefoon** of **Handsfree** selecteren

Telefoonnummer invoeren:

**Figure 0 oproep naar I Nummer invoeren of Tuit het Contacten selecteren** 

Instellingen opslaan: **Opslaan**

# **Functie "Zendtoets" configureren**

De toets functioneert als de verbindingstoets. In de ruststand wordt de nummerherhalingslijst geopend. Hiermee kan bijvoorbeeld ook bij geactiveerde toetsvergrendeling een van tevoren via de toetsen ingevoerd nummer (of een telefoonnummer dat in een oproepenlijst of Contacten is geselecteerd) worden gekozen.

**IDISHED Instellingen I** OK **P C** Display & toetsenb. **P** OK **P C** Functietoets **P OK Inschakelen: Aan Functie: Zendtoets Opslaan**

# **Functie "Alarmtoets" configureren**

Met de functietoets een actie initiëren.

**IDEA EXAMPLES** Instellingen **b** OK **b**  $\begin{bmatrix} 2 \end{bmatrix}$  Display & toetsenb. **b** OK **b**  $\begin{bmatrix} 2 \end{bmatrix}$  Functietoets **b OK Inschakelen: Aan Functie: Alarmtoets**

Als een geïnitieerde oproep via de handset of de handsfree-functie moet worden gevoerd:

**Via Oortelefoon** of **Handsfree** selecteren

Door de functietoets kort of lang in te drukken, kunnen verschillende acties worden geïnitieerd. Voer de instellingen voor kort en lang indrukken achter elkaar in.

**Kort indrukken** / Lang indrukken selecteren  $\blacktriangleright$  Telkens Aan of Uit selecteren

Telefoonnummer invoeren waarnaar het alarm moet worden verstuurd:

**TOproep naar I Nummer invoeren of Tuit het Contacten selecteren** 

Vertragingstijd definiëren die na het indrukken van de toets moet verstrijken totdat het alarm wordt geactiveerd:

**Alarmvertraging** Vertragingstijd selecteren

Alarmsignaal instellen dat na het indrukken van de functietoets op de handset moet worden weergegeven:

**Melodie** Ringtone selecteren

Volume instellen waarmee de ringtone moet worden weergegeven:

**Volume** Volume selecteren

Instellingen opslaan: **Opslaan**

Als de toets die als alarmtoets is geprogrammeerd wordt ingedrukt:

- worden actieve verbindingen van het basisstation beëindigd.
- worden inkomende oproepen afgewezen.
- geeft de handset het alarmsignaal via de luidspreker weer (indien geconfigureerd).
- wordt een alarmoproep naar het geprogrammeerde telefoonnummer gestuurd.

# **Akoestische profielen**

Het toestel beschikt over akoestische profielen waarmee de handset aan de omgevingscondities kan worden aangepast: **Profiel luid, Profiel zacht, Profiel persoonlijk**. Met het profiel **Niet storen** kunt u voorkomen, dat een inkomende oproep op de handset wordt gesignaleerd.

- Profieltoets  $\Box$  indrukken ... het momenteel ingestelde profiel wordt weergegeven
- $\triangleright$  Met toets  $\boxed{\blacktriangle}$  tussen de profielen wisselen

of

**▶** met **]** profiel selecteren **▶** OK

Gevoeligheid van de microfoon instellen voor rumoerige omgeving:

**Profieltoets <b>in** lang indrukken

### **Profiel "Niet storen"**

 $\triangleright$  Met profieltoets  $\blacksquare$  instellen

of

- **FELI** Geluidsinstellingen **b** OK **b** C Niet storen **b** Wijzigen (  $\blacksquare$  = aan)
- Op het rustdisplay staat "Niet storen" actief. In de statusregel verschijnt
- Inkomende oproepen worden niet gesignaleerd, maar opgeslagen als gemiste oproep in de oproepenlijst. Voor de beller is het een onbeantwoord gesprek, een lokale feature dus niet te vergelijken met de DND functie in een PBX omgeving.
- De meeste notificaties worden geblokkeerd. Uitzonderingen: afspraken, wekker, verjaardagen.

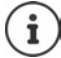

Een inkomende oproep bezet een lijn, ook als hij niet wordt gesignaleerd. Als alle lijnen van het basisstation in gebruik zijn, kunt u niet meer telefoneren.

Als er een oproep binnenkomt terwijl u het toestel bedient, kan het voorkomen dat de handset terugkeert in de ruststand (afhankelijk van basisstation).

### **Akoestische profielen**

De profielen zijn bij levering als volgt ingesteld:

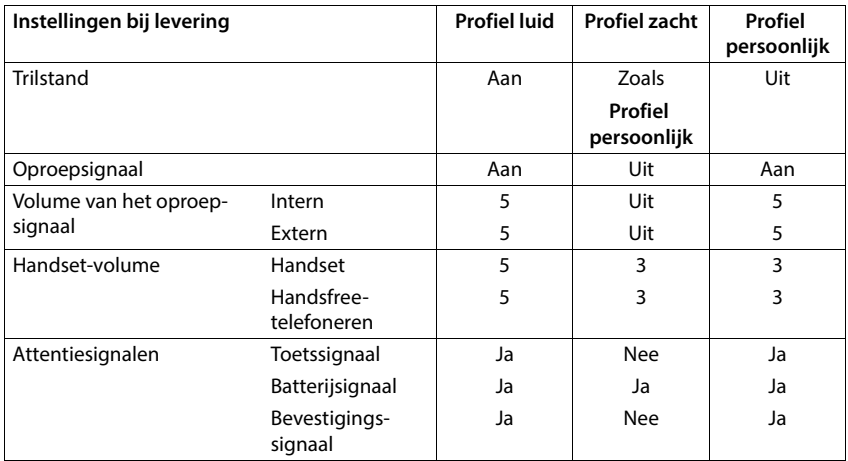

Attentietoon bij inkomende oproep voor Profiel zacht inschakelen:  $\blacktriangleright$  na omschakelen in het **Profiel zacht** displaytoets **Piep** indrukken . . . op de statusregel verschijnt

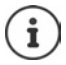

Het ingestelde profiel blijft bij het uit- en opnieuw inschakelen van de handset behouden.

Wijzigingen in de instellingen in de tabel:

- gelden in de profielen **Profiel luid** en **Profiel zacht** alleen zolang dat het profiel niet wordt gewijzigd.
- worden in het **Profiel persoonlijk** permanent voor dit profiel opgeslagen.

# **Kalender**

U kunt tot **30 afspraken** invoeren.

In de kalender is de actuele dag van een witte rand voorzien, dagen met een afspraak worden in kleur weergegeven. Als u een dag selecteert, krijgt deze een gekleurde rand.

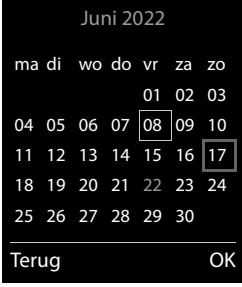

# **Afspraak in kalender opslaan**

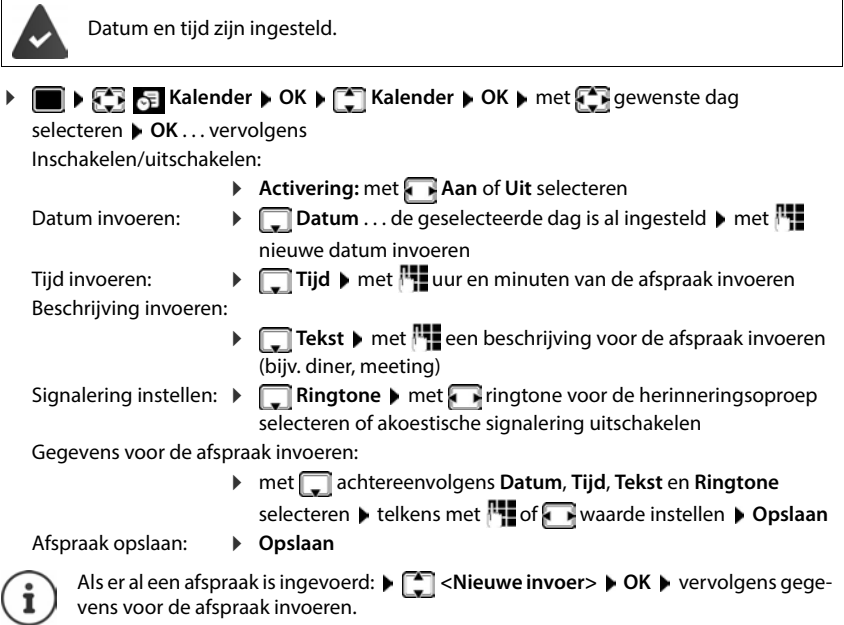

# **Signalering van afspraken/belangrijke data**

Belangrijke data (bijv. verjaardagen) worden overgenomen uit Contacten en als afspraak weergegeven. Een afspraak/verjaardag wordt in de ruststand weergegeven en 60 seconden lang gesignaleerd met de ingestelde ringtone.

Herinneringsoproep bevestigen en beëindigen: ▶ Displaytoets Uit indrukken

Reageren met SMS-bericht: Displaytoets **SMS** indrukken . . . het SMS-menu wordt geopend

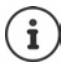

Tijdens het telefoneren wordt een herinneringsoproep **één keer** gesignaleerd met een attentiesignaal.

# **Weergave van gemiste (niet bevestigde) afspraken/verjaardagen**

De volgende afspraken en verjaardagen worden in de lijst **Gemiste afspraken** opgeslagen:

- De afspraak-/verjaardagsoproep is niet bevestigd.
- De afspraak/verjaardag werd tijdens een gesprek gesignaleerd.
- De handset was op het moment van de afspraak/verjaardag uitgeschakeld.

De laatste 10 vermeldingen worden opgeslagen. In het display wordt het symbool  $\mathbb{F}$  en het aantal nieuwe vermeldingen weergegeven. De meest recente vermelding staat boven aan de lijst.

#### **Lijst openen**

Berichtentoets **indrukken**  $\Gamma$  Gemiste afspr.: **DOK** met  $\Gamma$  evt. door de lijst bladeren

of

# **Kalender OK Gemiste afspraken OK**

Elke vermelding wordt met nummer of naam en datum en tijd weergegeven. De meest recente vermelding staat boven aan de lijst.

Afspraak/verjaardag wissen: **Wissen**

### **Opgeslagen afspraken weergeven/wijzigen/wissen**

**▶ ■ ▶**  $\bullet$  **F** Kalender **▶ OK ▶ C** Kalender **▶ OK** ▶ met  $\bullet$  dag selecteren **▶ OK** . . . de afsprakenlijst wordt weergegeven  $\blacktriangleright$  met  $\Box$  afspraak selecteren . . . opties:

Details van de afspraak weergeven:

**Weergvn** . . . de instellingen van de afspraak worden weergegeven

Afspraak wijzigen: **Weergvn Wijzigen**

of **Opties Contactp. bewerken OK**

Afspraak inschakelen/uitschakelen:

- **Opties Inschakelen**/**Uitschakelen OK**
- 
- Afspraak wissen: **Opties Wis contactp. OK**

Alle afspraken van de dag wissen:

**Opties Alle afspraken wis. OK Ja**

# **Timer**

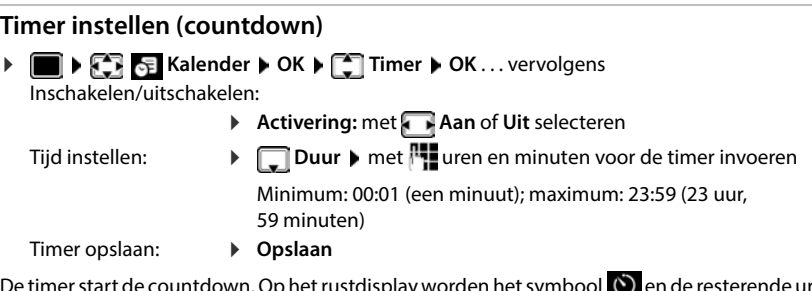

De timer start de countdown. Op het rustdisplay worden het symbool  $\bigcirc$  en de resterende uren en minuten weergegeven, net zolang tot de resterende tijd minder dan één minuut bedraagt. Vanaf dat moment worden de resterende seconden afgeteld. Aan het einde van een countdown wordt een alarmsignaal weergegeven.

# **Alarm uitschakelen/herhalen**

- Alarm uitschakelen: **Uit**
- 
- 
- Alarm herhalen: **<b>Dpn strtn** ... Het timer-display wordt weer weergegeven **I** Eventueel een andere tijd instellen **Opslaan** . . . de countdown wordt opnieuw gestart

# **Wekker**

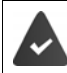

Datum en tijd zijn ingesteld.

# **Wekker in-/uitschakelen en instellen**

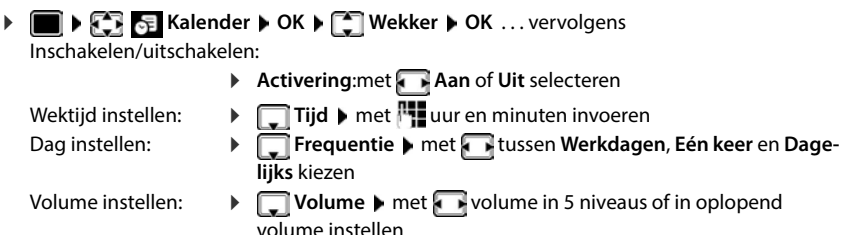

Wekoproep instellen:  $\blacktriangleright \Box$  Melodie  $\blacktriangleright$  met **ringtone voor de wekoproep selecteren** 

Gegevens voor wekoproep invoeren:

 met achtereenvolgens **Tijd**, **Frequentie**, **Volume** en **Melodie** selecteren telkens met **Hof** of waarde instellen **Dopslaan** 

Instelling opslaan: **Opslaan**

Bij ingeschakelde wekker wordt in het rustdisplay het symbool  $\widehat{P}$  en de wektijd weergegeven.

## **Wekoproep**

Een wekoproep wordt in het display weergegeven en met het ingestelde oproepsignaal gesignaleerd. De wekoproep is gedurende 60 seconden te horen. Als er geen toets wordt ingedrukt, wordt de wekoproep na 5 minuten herhaald. Na de tweede herhaling wordt de wekoproep voor 24 uur uitgeschakeld.

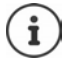

Als op de handset een gesprek wordt gevoerd, wordt de wekoproep alleen door middel van een korte toon gesignaleerd.

# **Wekoproep uitschakelen/na pauze herhalen (sluimerstand)**

Wekoproep uitschakelen: **Uit** 

Wekoproep herhalen (sluimerstand): **Snooze** of willekeurige toets indrukken . . . de wekoproep wordt uitgeschakeld en na 5 minuten herhaald.

# **ECO DECT**

(afhankelijk van het basisstation)

Bij levering is het toestel op maximaal bereik ingesteld. Hierdoor is een optimale verbinding tussen handset en basisstation gewaarborgd. In de ruststand zendt de handset geen signalen uit; het DECT-signaal is uit. Alleen het basisstation houdt met een laag signaal contact met de handset. Tijdens het gesprek wordt het zendvermogen automatisch aangepast aan de afstand tussen het basisstation en de handset. Hoe kleiner de afstand tot het basisstation, des te lager is het zendvermogen.

Om het DECT-signaal verder te verlagen:

## **DECT-signaal met wel 80% verminderen**

 **Instellingen OK ECO DECT OK Maximum bereik**   $Wijzigen$   $\boxed{\blacksquare}$  = uitgeschakeld)

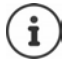

Met deze instelling wordt ook het bereik kleiner.

Een repeater voor een groter bereik kan niet worden gebruikt.

# **DECT-signaal in de ruststand uitschakelen**

**▶**  $\blacksquare$  **▶**  $\blacksquare$  **EQ** Instellingen **▶** OK ▶  $\blacksquare$  ECO DECT ▶ OK ▶  $\blacksquare$  DECT uit ▶ **Wijzigen** ( $\mathbf{Z}$  = ingeschakeld)

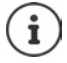

Om de voordelen van de instelling **DECT uit** te kunnen gebruiken, moeten alle aangemelde handsets deze functie ondersteunen.

Als de instelling **DECT uit** ingeschakeld is en op het basisstation een handset is aangemeld die deze functie niet ondersteunt, wordt **DECT uit** automatisch uitgeschakeld. Zodra deze handset weer wordt afgemeld, wordt de functie **DECT uit** automatisch weer ingeschakeld.

De draadloze verbinding wordt alleen bij inkomende of uitgaande oproepen automatisch tot stand gebracht. Het tot stand komen van de verbinding wordt hierdoor met ca. 2 seconden vertraagd.

Om ervoor te zorgen dat een handset bij een inkomende oproep de draadloze verbinding met het basisstation toch snel tot stand kan brengen, moet de handset vaker 'luisteren' naar het basisstation, d.w.z. de omgeving scannen. Dit verhoogt het stroomverbruik en zorgt daarom voor kortere standby- en gesprekstijd van de handset.

Bij geschakelde functie **DECT uit** is er geen bereikindicatie/geen bereikalarm op de handset. U kunt de bereikbaarheid controleren door een verbinding tot stand te brengen.

**▶** Verbindingstoets **| ang** indrukken . . . u hoort de kiestoon.

# **Beveiliging tegen ongewenste oproepen**

#### **Tijdschakeling voor externe oproepen**

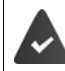

Datum en tijd zijn ingesteld.

Periode invoeren waarbinnen uw handset bij externe oproepen niet moet overgaan, bijvoorbeeld 's nachts.

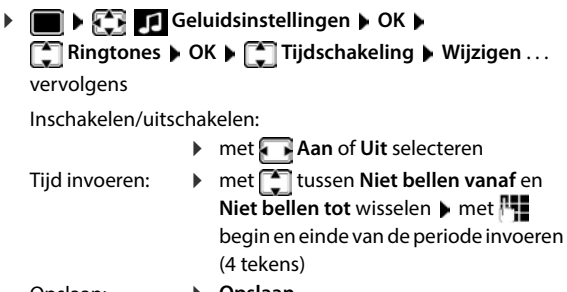

Opslaan: **Opslaan**

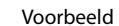

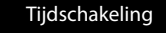

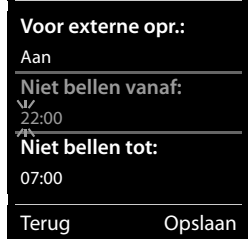

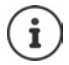

De tijdsturing geldt uitsluitend voor de handset waarop u de instellingen heeft ingevoerd.

Bij bellers die in Contacten aan een VIP-groep zijn toegewezen, gaat het toestel altijd over.

### **Geen signalering van anonieme oproepen**

De handset gaat bij oproepen zonder meegestuurd telefoonnummer niet over. De oproep wordt alleen op het display gesignaleerd. Deze instelling kan alleen voor één of voor alle aangemelde handsets worden ingevoerd.

#### **Voor een handset**

**FELL FELL** Geluidsinstellingen **A** OK **A CEL** Ringtones **A** OK **A CEL** Anonieme opr **uit ▶ Wijzigen** (Mai = ingeschakeld) . . . de oproep wordt alleen in het display gesignaleerd

#### **Voor alle handsets**

(alleen op sommige Gigaset-basisstations)

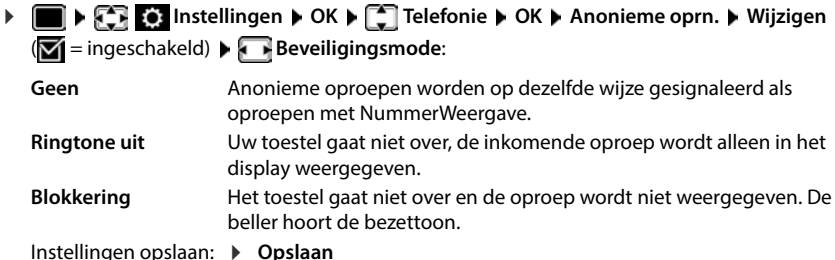

### **Oproepsignaal in lader uitschakelen**

De handset gaat niet over als deze in de lader staat. Een oproep wordt alleen op het display gesignaleerd.

**FEL SERVIGE IN STILE Geluidsinstellingen DOK Ringtones DOK B** OK **B** Stil in lader **A Wiizigen** ( $\mathbf{M}$  = oproepsignaal is in de lader uitgeschakeld)

# **Blokkeerlijst**

(alleen op sommige Gigaset-basisstations: [wiki.gigasetpro.com](http://wiki.gigasetpro.com ))

Als u de blokkeerlijst inschakelt, worden oproepen van nummers die in de blokkeerlijst staan niet of alleen in het display gesignaleerd. De instelling geldt voor alle aangemelde handsets.

De blokkeerlijst is ingeschakeld als beveiligingstype **Ringtone uit** of **Blokkering** geselecteerd is.

# **Blokkeerlijst weergeven/bewerken**

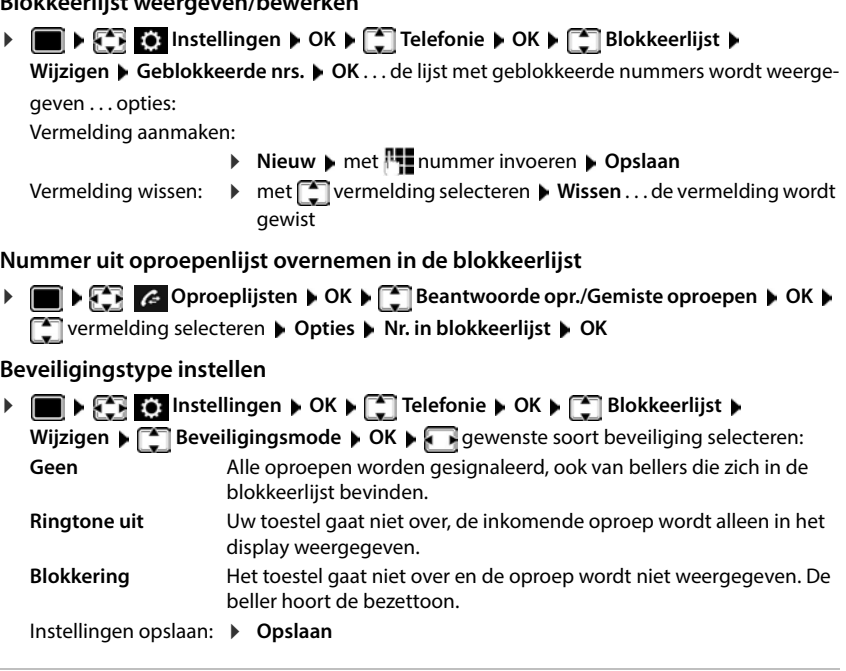

# **Oproepsignaal uitschakelen (Niet storen)**

Met de functie **Niet storen** kunt u voorkomen dat een inkomende oproep op de handset wordt gesignaleerd.

- **Geluidsinstellingen OK Niet storen Wijzigen**  $\overline{M}$  = ingeschakeld)
- Op het rustdisplay staat **"Niet storen" actief**.
- Inkomende oproepen worden niet gesignaleerd, maar opgenomen in de oproeplijst als gemiste oproep.
- De meeste meldingen worden geblokkeerd. Uitzonderingen: afspraken, wekker, verjaardagen.

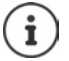

Een inkomende oproep bezet een lijn, ook als dit niet wordt gesignaleerd. Als alle lijnen van het basisstation bezet zijn, kunt u niet meer telefoneren.

Als er een oproep binnenkomt terwijl u het toestel bedient, kan het gebeuren dat de handset terugkeert in de ruststand (afhankelijk van basisstation).

# **Media-map**

In de mediamap op de handset zijn geluiden voor ringtones en afbeeldingen opgeslagen die u als contactfoto's (CLIP-afbeeldingen) resp. als screensaver kunt gebruiken. Er zijn standaard verschillende mono- en polyfone geluiden en afbeeldingen opgeslagen. U kunt nog meer afbeeldingen en geluiden van een PC downloaden (+ Gigaset QuickSync).

#### **Media-types**

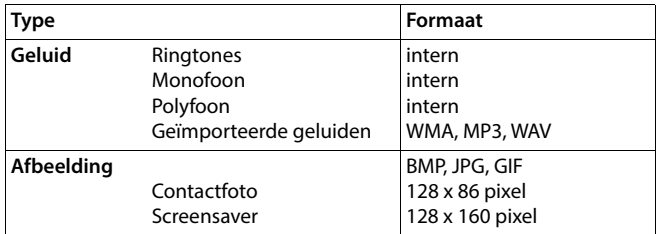

Als er onvoldoende vrij geheugen aanwezig is, dient u van tevoren één of meerdere afbeeldingen of geluiden te wissen.

# **Afbeeldingen (voor screensaver en CLIP) en geluiden beheren**

- **EXtra functies CK DE Media-map DOK ... opties:** Contactfoto weergeven:
	- **Screensavers / Fotoweergave <b>DK** met afbeelding selecteren **Weergvn** . . . de gemarkeerde afbeelding wordt weergegeven
	- Geluid afspelen:  $\longrightarrow$  Geluiden  $\blacktriangleright$  OK  $\blacktriangleright$  met geluid selecteren ... het gemarkeerde geluid wordt afgespeeld

Volume instellen: **Opties Volume OK** met volume selecteren **Opslaan**

Afbeelding/geluid hernoemen:

**Figure Screensavers / Fotoweergave / Geluiden • OK • met [1]** geluid / afbeelding selecteren **Opties Naam wijzigen**  met < **C** naam wissen, met <sup>P</sup> een nieuwe naam invoeren ▶ **Opslaan** . . . de vermelding wordt onder de nieuwe naam opgeslagen

Afbeelding/geluid wissen:

**Fig. 3 Screensavers / Fotoweergave / Geluiden**  $\triangleright$  **OK**  $\triangleright$  met geluid / afbeelding selecteren **Opties Wis contactp.** . . . de geselecteerde vermelding wordt gewist

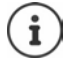

Als een afbeelding/geluid niet kan worden gewist, staan deze opties niet ter beschikking.

### **Geheugenruimte controleren**

Beschikbare geheugenruimte voor screensaver en contactfoto's weergeven.

**EXECUTE:** Extra functies  $\triangleright$  OK  $\triangleright$   $\begin{bmatrix} \cdot \\ \cdot \end{bmatrix}$  Media-map  $\triangleright$  OK  $\triangleright$   $\begin{bmatrix} \cdot \\ \cdot \end{bmatrix}$  Geheugenruimte  $\triangleright$ **OK** . . . de beschikbare geheugenruimte wordt in procenten weergegeven

# **Bluetooth**

De handset kan via Bluetooth™ draadloos communiceren met andere toestellen die ook over deze techniek beschikken, bijv. voor het aansluiten van een Bluetooth-headset of -hoortoestel.

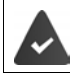

Bluetooth is ingeschakeld en de apparaten zijn bij de handset aangemeld.

De volgende apparaten kunnen worden aangesloten:

• Een Bluetooth-headset of -hoortoestel

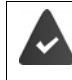

De headset/het hoortoestel beschikt over het **headset**- of het **handsfree-profiel**. Als beide profielen beschikbaar zijn, wordt het handsfree-profiel voor de communicatie gebruikt.

Het kan tot 5 seconden duren tot de verbinding met de headset tot stand wordt gebracht, zowel bij het beantwoorden van oproepen op de headset en doorverbinden naar de headset als bij het kiezen vanuit de headset.

• Tot 30 data-apparaten (PC's, tablets of mobiele telefoons) voor de overdracht van contactpersonen als vCard of voor het uitwisselen van gegevens met de PC.

Om de telefoonnummers te kunnen gebruiken, moeten voorkiesnummers (land- en regionummers) in het toestel zijn opgeslagen.

Bediening van de Bluetooth-toestellen  $\rightarrow$  Gebruiksaanwijzingen van de toestellen

#### **Bluetooth-mode inschakelen/uitschakelen**

**ID**  $\mathbb{R}$  **Instellingen A** OK **A E** Bluetooth **A** OK **A E** Inschakelen **Wijzigen** ( $\blacktriangledown$  = ingeschakeld)

Als het regionummer nog niet opgeslagen is: ▶ met **Pla**regionummer invoeren ▶ OK

In de ruststand wordt de ingeschakelde Bluetooth-modus op de handset aangegeven met het symbool <sup>%</sup>.

# <span id="page-50-0"></span>**Toestel instellen als zichtbaar/onzichtbaar**

Bij het inschakelen van Bluetooth is de handset vijf minuten zichtbaar voor Bluetooth-toestellen die zich binnen bereik bevinden. Daarna wordt het toestel op onzichtbaar ingesteld.

Toestel weer instellen als zichtbaar:

 **Instellingen OK Bluetooth OK Zichtbaarheid Wijzigen** ( $\sqrt{2}$  = ingeschakeld)

Zolang de handset zichtbaar is, knippert het symbool  $\ast$  op de statusbalk.

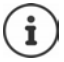

Ook als de handset ingesteld is als onzichtbaar worden aanvragen van vertrouwde toestellen geaccepteerd.

# **Bluetooth-toestellen aanmelden**

De afstand tussen de handset in de Bluetooth-mode en het ingeschakelde Bluetooth-toestel (headset of datatoestel) mag max. 10 m bedragen.

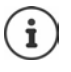

Er kan altijd slechts één headset/hoortoestel aangemeld worden. Als er meerdere headsets worden gevonden, schakelt u de gewenste headset in met het selectievakje  $\mathbf{W}$  = ingeschakeld).

 **Instellingen OK Bluetooth OK Apparaten zoeken OK** . . . het zoeken wordt gestart (kan tot 30 seconden in beslag nemen) . . . de namen van gevonden toestellen worden weergegeven . . . opties: Toestel aanmelden: **Opties Bekende toestellen OK** 

> De verdere procedure is afhankelijk van het toestel waarmee verbinding moet worden gemaakt. Normaal gesproken geven beide toestellen dezelfde authenticatiecode weer.

> Authenticatiecode op beide toestellen bevestigen . . . de toestellen worden verbonden, het toestel wordt opgenomen in de lijst met vertrouwde toestellen.

Informatie weergeven:

- evt. toestel selecteren **Weergvn** . . . de naam en het adres van het toestel worden weergegeven, samen met de voor dit toestel mogelijke functies
- Zoeken herhalen: **Opties Zoeken herhalen OK**
- Zoeken annuleren: **Annul.**
	-

# **Lijst met bekende (vertrouwde) toestellen bewerken**

#### **Lijst openen**

**IDERA INSTERNAL INSTERNAL INSTERNAL IN OK DEREVAL IN OK DEREVAL INSTERNAL IN OK** ... de bekende toestellen worden weergegeven, het type toestel wordt aangeduid met een

symbool

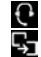

Bluetooth-headset

Bluetooth-datatoestel

Als er een toestel is verbonden, wordt in de kopregel van het display het bijbehorende symbool weergegeven in plaats van  $*$ .

#### **Vermeldingen bewerken**

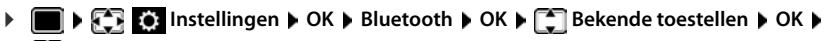

**T** vermelding selecteren ... opties:

Vermelding weergeven:

 **Weergvn** . . . de toestelnaam en het toesteladres worden weergegeven Terug met **OK**

Toestel afmelden: **Opties Wis contactp. OK**

Alle toestellen afmelden:

**▶ Opties ▶ Lijst wissen ▶ OK** 

Naam wijzigen: **b** Opties **D** Naam bewerken **D** OK **D** met  $\frac{1}{n}$  naam wijzigen **D Opslaan**

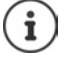

Als u een ingeschakeld Bluetooth-toestel afmeldt, probeert dit waarschijnlijk opnieuw een verbinding tot stand te brengen als "niet aangemeld toestel".

### **Niet aangemeld Bluetooth-toestel weigeren/accepteren**

Zodra u Bluetooth inschakelt of het toestel zichtbaar maakt (+ [pag.](#page-50-0) 51) is de handset voor andere Bluetooth-toestellen slechts vijf minuten zichtbaar. Alleen binnen deze tijd kan een toestel een verbinding aanvragen. Een verbinding kan alleen tot stand worden gebracht, als u ook een aanmeldprocedure start.

 Aanmeldprocedure starten zoals beschreven in paragraaf **[Toestel instellen als zichtbaar/](#page-50-0) [onzichtbaar](#page-50-0)**.

### **Bluetooth-naam van de handset wijzigen**

De handset wordt met deze naam bij een ander Bluetooth-toestel weergegeven.

 **Instellingen OK Bluetooth OK Eigen toestel OK** . . . de naam en het toesteladres worden weergegeven ▶ Wijzigen ▶ Rinaam wijzigen ▶ **Opslaan**

# **Gebruik als Bluetooth-beacon**

De Gigaset S700H kan worden gebruikt als Bluetooth-beacon. Hierdoor kan het toestel in systemen worden gebruikt die BLE (Bluetooth Low Energy) gebruiken voor communicatie, bijv. voor het lokaliseren van een toestel voor locatiebepaling of voor gebruik in een alarmsysteem, . . .

De beacon-functie wordt door een beheerder ingeschakeld en geconfigureerd. Welke functie daarbij aan de handset wordt toegewezen, is afhankelijk van het systeem waarin het wordt gebruikt.

Wanneer de beacon-functie op de handset is geactiveerd, wordt in de statusbalk het symbool (O) weergegeven.

Voor meer informatie kunt u contact opnemen met uw beheerder.

# **Extra functies via de PC-interface**

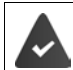

Het programma **Gigaset QuickSync** is op de PC geïnstalleerd.

Gratis download onder  $\rightarrow$  [www.gigaset.com/quicksync](https://www.gigaset.com/quicksync)

Functies van QuickSync:

- De contactgegevens van de handset synchroniseren met Microsoft® Outlook® of een Google™-account.
- Afbeeldingen voor de CLIP-weergave in Contacten en voor de screensaver kopiëren van de PC naar de handset.
- Geluidsbestanden voor de ringtones kopiëren van de PC naar de handset.
- Telefoongesprekken vanaf de PC starten, beantwoorden of negeren.
- Firmware bijwerken.
- Instellingen van de handset op de PC opslaan en terugzetten.

Uitgebreide informatie over alle functies: **+ Gigaset QuickSync** Helpsysteem

## **Handset bij QuickSync aanmelden**

De handset via Bluetooth of een USB-datakabel verbinden met de PC.

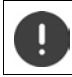

Handset **rechtstreeks** op de PC aansluiten, **niet** met een USB-hub.

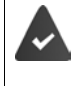

Gegevensoverdracht via Bluetooth:

- De PC beschikt over Bluetooth.
- Er is geen USB-datakabel aangesloten. Als tijdens een bestaande Bluetoothverbinding een USB-kabel wordt aangesloten, wordt de Bluetooth-verbinding verbroken.
- Programma **Gigaset QuickSync** op de PC starten Toestel toevoegen . . . alle toestellen die door het programma worden herkend, worden weergegeven  $\blacktriangleright$  Handset selecteren.

#### **Gegevens versturen**

**Telefoonverkenner • Screensaver** / **contactfoto's** / **geluidsbestanden** selecteren • met de pictogrammen in de kopregel bestanden uploaden of downloaden, uit het klembord invoegen of wissen.

Tijdens het versturen van de gegevens tussen de handset en de PC verschijnt **Bezig met de gegevensoverdracht** op het display. Gedurende deze periode kunt u geen gegevens invoeren via de toetsen en worden binnenkomende oproepen genegeerd.

# **Instellingen opslaan en herstellen**

Instellingen opslaan:

Instellingen opslaan I selecteren welke gegevens moeten worden opgeslagen (afbeel**dingen**, **ringtones** / **instellingen** / **contactpersonen, oproepenlijsten**)

(**<del>M</del>** = geselecteerd) ▶ Instellingen opslaan ▶ opslaglocatie in de verkenner selecteren ▶

**OK** . . . de geselecteerde gegevens worden opgeslagen (bestandsextensie: .hsdat)

Instellingen herstellen

**Instellingen opslaan Instellingen herstellen b** back-upbestand in de verkenner selecteren **Openen** . . . de opgeslagen gegevens worden op de handset geladen

Tijdens het versturen van de gegevens tussen de handset en de PC verschijnt **Bezig met de gegevensoverdracht** op het display. Gedurende deze tijd kunt u geen gegevens invoeren via de toetsen en worden binnenkomende oproepen genegeerd.

### **Firmware-update uitvoeren**

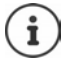

Firmware-update is alleen via USB mogelijk.

**Firmware bijwerken** ... de actuele firmwareversie wordt weergegeven **F** Actualiseren

De update-procedure kan tot 10 minuten in beslag nemen (zonder downloadtijd).

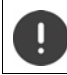

Procedure niet onderbreken en USB-kabel niet loskoppelen.

De gegevens worden eerst gedownload van de update-server op het internet. Hoelang dit duurt, is afhankelijk van uw internetverbinding.

Het display van uw toestel wordt uitgeschakeld, de berichtentoets  $\Box$  en de verbindingstoets  $\Gamma$ knipperen.

Na het afsluiten van de update wordt uw toestel automatisch opnieuw gestart.

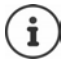

De firmware kan ook rechtstreeks via de DECT-verbinding worden geactualiseerd als het basisstation/de router dit ondersteunt (**+Handsetupdate**).

#### **Werkwijze bij problemen**

Als de update-procedure mislukt of het toestel na het updaten niet meer correct functioneert, moet u de update-procedure herhalen:

- **Programma Gigaset QuickSync** op de PC afsluiten **D**USB-kabel loskoppelen van toestel Batterij verwijderen b Batterij opnieuw plaatsen
- Firmware-update nogmaals zoals beschreven uitvoeren

Mocht de update-procedure meerdere malen mislukken of een verbinding met de PC niet meer mogelijk zijn, de **Emergency Update** uitvoeren:

- **Programma Gigaset QuickSync** op de PC afsluiten **D** USB-kabel loskoppelen van toestel ▶ Batterijen verwijderen
- $\triangleright$  Toetsen  $\boxed{4}$  en  $\boxed{6}$  met wijs- en middenvinger ingedrukt houden Batterijen opnieuw plaatsen
- Toetsen  $\boxed{4}$  en  $\boxed{6}$  loslaten ... de berichtentoets  $\boxed{2}$  en de verbindingstoets  $\sim$  knipperen afwisselend
- Firmware-update zoals beschreven uitvoeren

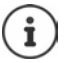

Sla uw eigen afbeeldingen en geluiden op de handset ook altijd op uw PC op, aangezien deze bij een **Emergency Update** gewist worden.

# **Handset instellen**

# **Datum en tijd handmatig instellen**

(afhankelijk van het basisstation)

Datum en tijd moeten zijn ingesteld om bijvoorbeeld bij inkomende oproepen de juiste tijd te kunnen weergeven of om de wekker en de kalender te kunnen gebruiken.

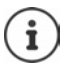

Op uw toestel/router is het adres van een tijdserver in het internet opgeslagen. De datum en tijd van deze server worden overgenomen als de telefoon/de router verbonden is met het internet en de synchronisatiefunctie met de tijdserver is ingeschakeld. Handmatige instellingen worden dan overschreven.

Als de datum en tijd nog niet op de handset zijn ingesteld, wordt de displaytoets **Tijd** weergegeven.

Displaytoets **Tijd** indrukken

of

- **ID**  $\mathbb{R}$  **Instellingen DK I C** Datum & tijd **DK** . . . vervolgens
	- Datum instellen: *Datum: met*  $\prod_{i=1}^{n}$  dag, maand en jaar invoeren (8 tekens)
	- Tijd instellen: **ITijd > met uren en minuten invoeren (4 tekens)**

Instelling opslaan: **Opslaan**

# **Taal wijzigen**

**IF INSTERNAL INSTERNAL CONFLIGHT OR A TABLE OF Traal <b>A** OK **b**  $\Box$  taal selecteren **Selecteer** ( $\bigcap$  = geselecteerd)

Als er een taal is ingesteld die u niet begrijpt:

**D** Toetsen **9 6 langzaam** achterelkaar indrukken net **de juiste taal** selecterenrechter displaytoets indrukken

# **Land selecteren (indien aanwezig)**

Selecteer het land waarin u het toestel gaat gebruiken. Uw keuze wordt gebruikt voor de landspecifieke instellingen.

**IDERTIME:** Instellingen **b** OK **b T** Telefonie **b** OK **b T** Land **b** OK **b T** land selecteren **> Selecteer** (O = geselecteerd)

# **Display en toetsen**

### **Screensaver**

Voor het display in de ruststand kunt u voor de screensaver kiezen uit een digitale of analoge klok, Infodiensten en diverse afbeeldingen.

**IF INSTER Instellingen > OK > CO Display & toetsenb. > OK > CO Screensaver > Wijzigen**  $(\blacksquare \blacksquare =$ aan) ... vervolgens

Inschakelen/uitschakelen:

**Activering:** met **Aan** of **Uit** selecteren

Screensaver selecteren:

**Keuze • met screensaver selecteren** (Digitale klok / Analoge **klok / Infodiensten / <**afbeeldingen**> / Diapresentatie)**

Screensaver weergeven:

**Weergvn**

Selectie opslaan: **Opslaan**

De screensaver wordt circa 10 seconden nadat het display is overgeschakeld in de ruststand weergegeven.

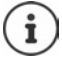

U kunt kiezen uit alle afbeeldingen in de map **Screensaver** van de **Media-map**.

### **Screensaver beëindigen**

▶ Verbreektoets *c* kort indrukken . . . Het display keert terug in de ruststand

#### **Informatie over de weergave van infodiensten**

(alleen achter een IP-basisstation)

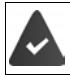

**Infodiensten** zijn via de webconfigurator ingeschakeld.

Het toestel beschikt over een internetverbinding.

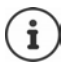

Als er geen actuele informatie beschikbaar is, wordt de digitale tijd (**Digitale klok**) weergegeven totdat er weer actuele info ter beschikking staat.

# **Infoticker in-/uitschakelen**

(alleen achter een IP-basisstation)

De tekstinformatie uit internet die voor de screensaver **Infodiensten** is ingesteld, kan als lopende tekst op het rustdisplay worden weergegeven.

**IDE DISPLAY AT A Instellingen & OK DISPLAY & toetsenb. DOK DISPLAYER Infoticker D Wijzigen**  $(\overline{\mathbf{M}})$  = aan)

De ticker start zodra het toestel overschakelt op de ruststand. Als het display een melding bevat, dan wordt de infoticker niet weergegeven.

# **Groot lettertype**

De tekst en symbolen in oproepenlijsten en in het telefoonboek groter laten weergeven zodat u ze eenvoudiger kunt lezen. Er wordt slechts één vermelding op het display weergegeven en namen worden evt. afgekort.

**IDEN AREAD INSTEAD INSTEAD IN A DISPLAY AT A LIGARY & toetsenb. ID OK IDEN Grote letters IDEN AREAD IN A LIGARY AND THE UP AREAD IN A LIGARY AND THE UP AREAD IN A LIGARY AND THE UP AREAD IN A LIGARY AND THE UP AREAD IN A Wiizigen**  $(\overline{\mathbf{M}})$  = aan)

### **Kleurschema**

Het display kan in diverse kleurencombinaties worden weergegeven.

**IDisplay & toetsenb.**  $\triangleright$  **OK**  $\triangleright$  **Instellingen**  $\triangleright$  **OK**  $\triangleright$  **Display & toetsenb.**  $\triangleright$  OK  $\triangleright$ **Kleurschema's**  $\triangleright$  **OK**  $\triangleright$  met **get gewenst kleurschema selecteren**  $\triangleright$ **Selecteer** ( $O =$  geselecteerd)

# **Displayverlichting**

De displayverlichting wordt ingeschakeld zodra de handset uit het basisstation/de lader wordt genomen of een toets wordt ingedrukt. De ingedrukte **cijfertoetsen** worden voor voorbereid kiezen in het display weergegeven.

Displayverlichting voor de ruststand in-/uitschakelen:

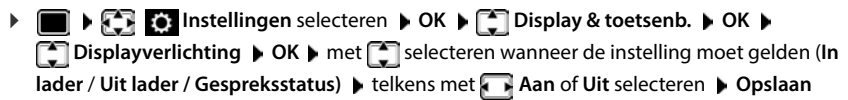

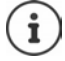

Bij ingeschakelde displayverlichting kan de stand-by-tijd van de handset aanzienlijk worden verkort.

## **Toetsverlichting**

Verlichting van de toetsen in vijf niveaus instellen.

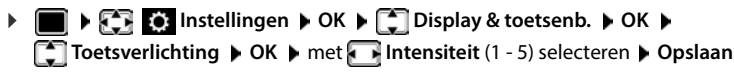

## **Automatische toetsblokkering in-/uitschakelen**

Toetsen automatisch blokkeren als de handset zich ca. 15 seconden in de ruststand bevindt.

 **Instellingen OK Display & toetsenb. OK Auto keylock** ▶ Wijzigen ( $\mathbf{\nabla}$ 1 = aan)

# **Tonen en signalen**

### **Gespreksvolume**

Volume voor de handset, handsfree-functie of headset in 5 niveaus onafhankelijk van elkaar instellen.

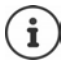

Wijzigingen worden alleen in het **Profiel persoonlijk** permanent opgeslagen.

#### **Tijdens een gesprek**

**Figure Structure Figure 3 and Truck P** volume selecteren **b** Opslaan ... de instelling wordt opgeslagen

#### **In de ruststand**

**F** Gespreksvolume  $\bullet$  met selecteren waarvoor de instelling moet gelden (**Handset** / **Handsfree** / **Bedrade headset**) met **volume selecteren opslaan** ... de instelling wordt opgeslagen

of

**FEL FEL THE Geluidsinstellingen b** OK **b** Gespreksvolume **b** OK **b** met selecteren waarvoor de instelling moet gelden (**Handset** / **Handsfree** / **Bedrade headset**) **met F** volume instellen **Opslaan**

## **Automatische volumeregeling**

(afhankelijk van basisstation)

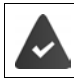

Het volume van het oproepsignaal is niet ingesteld op crescendo ( $\rightarrow$  [pag. 60](#page-59-0)).

De telefoon kan het volume van de handset en het oproepsignaal automatisch aan het omgevingsvolume aanpassen. Hierbij kunt u de gevoeligheid instellen waarmee het toestel op de veranderingen in het geluidsniveau moet reageren (**Zeer hoog**, **Hoog**, **Gemiddeld**, **Laag**, **Zeer laag**).

**Geluidsinstellingen DC Slim volume DC SC** Slim **handsetvolume / Slim ringtoonvolume Wijzigen**

Inschakelen/uitschakelen:

**Inschakelen:** met **Aan** of **Uit** selecteren

Sensor instellen:  $\qquad \qquad \blacktriangleright \Box$  Gevoeligheid  $\blacktriangleright$  met de gevoeligheid van de sensor instellen

Opslaan: **Opslaan**

## **Headset – correctie van het volume**

Gespreksvolume voor de draadgebonden headset aanpassen. Afgezien van de standaardinstellingen voor het gespreksvolume kunt u hiermee problemen met de geluidsinstellingen van uw headset oplossen.

**FELT Geluidsinstellingen DK Bdr. hdst. Boost extending** volume instellen **Opslaan**

# **Gevoeligheid van de microfoon**

Gevoeligheid van de microfoon van de handset of de draadgebonden headset instellen. Hiermee kunt u in rumoerige omgevingen en bij echo's de akoestiek verbeteren.

**FOREX** Geluidsinstellingen **b** OK **b** Gevoeligheid mic. **b** OK **b** met  $\Box$  selecteren waarvoor de instelling moet gelden (**Handset / Bedrade headset)** met **gevoe**ligheid instellen **Copslaan** 

# **Handset- en handsfree-profiel**

Profiel voor **handset** en **handsfree** selecteren om het toestel optimaal aan de omgeving aan te passen. Probeer zelf uit, welk profiel voor u en uw gesprekspartner het meest geschikt is.

▶ **E F F Geluidsinstellingen** ▶ OK ▶ **E** Akoest. profielen ▶ E Handset**profielen** / **Handsfree-profielen**  $\triangleright$  **OK**  $\triangleright$  met **position** selecteren  $\triangleright$  $S$ **electeer** ( $\bf{O}$  = geselecteerd)

**Handset-profielen**: **Hoge frequentie** of **Lage frequentie** (instelling bij levering)

**Handsfree-profielen**: **Standaard** (instelling bij levering) of **Minder echo** 

# **Oproepsignalen (ringtones)**

#### <span id="page-59-0"></span>**Volume van het oproepsignaal**

Verschillende ringtones instellen voor interne oproepen en externe oproepen op elke beschikbare inkomende lijn van het toestel (**Vaste lijn**, **IP1**, . . . ) of voor alle externe oproepen hetzelfde ringtone-volume instellen.

 **Geluidsinstellingen OK Ringtones OK Volume OK T** Interne oproepen en afspraken of externe lijn selecteren  $\blacktriangleright$   $\blacktriangleright$  volume in 5 niveaus of in oplopend volume instellen **Dopslaan** 

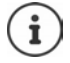

Wijzigingen worden alleen in het **Profiel persoonlijk** permanent opgeslagen.

### **Ringtone**

Verschillende ringtones instellen voor interne oproepen en externe oproepen op elke beschikbare inkomende lijn van het toestel (**Vaste lijn**, **IP1**, . . . ) of voor alle externe oproepen dezelfde ringtone instellen.

 **Geluidsinstellingen OK Ringtones OK Ringtones OK**  $\blacktriangleright$   $\Box$  Voor int. oproepen of lijn selecteren  $\blacktriangleright$  and telkens een oproepsignaal/ringtone selecteren **Opslaan**

#### **Oproepsignaal in-/uitschakelen**

#### **Oproepsignaal permanent uitschakelen**

- Met de toets **A** het **Profiel zacht** instellen . . . in de statusbalk verschijnt XI
- of: "Niet storen" activeren
- **▶**  $\blacksquare$  **F C Geluidsinstellingen ▶** OK **▶**  $\blacksquare$  Niet storen ▶  $Wijzigen$   $\boxed{V}$  = ingeschakeld)

#### **Oproepsignaal permanent inschakelen**

Met de toets het **Profiel luid** of **Profiel persoonlijk** instellen

#### **Oproepsignaal voor de huidige oproep uitschakelen**

**▶ Stil** of verbreektoets <sub>o</sub> indrukken.

#### **Attentietoon (piep) in-/uitschakelen**

In plaats van het oproepsignaal kunt u een attentietoon inschakelen:

 Met de profieltoets **Profiel zacht** selecteren **Piep** binnen 3 seconden indrukken . . . in der statusregel verschijnt

Attentietoon weer uitschakelen: **I**met profieltoets **4** ander profiel instellen

### **Trilalarm in-/uitschakelen**

Inkomende oproepen en overige meldingen worden met het trilalarm gesignaleerd.

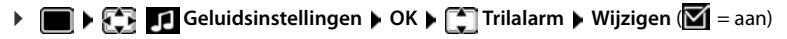

# **Attentietonen in-/uitschakelen**

De handset maakt u door middel van een akoestisch signaal op verschillende activiteiten en situaties attent. De attentiesignalen kunt u onafhankelijk van elkaar in- en uitschakelen.

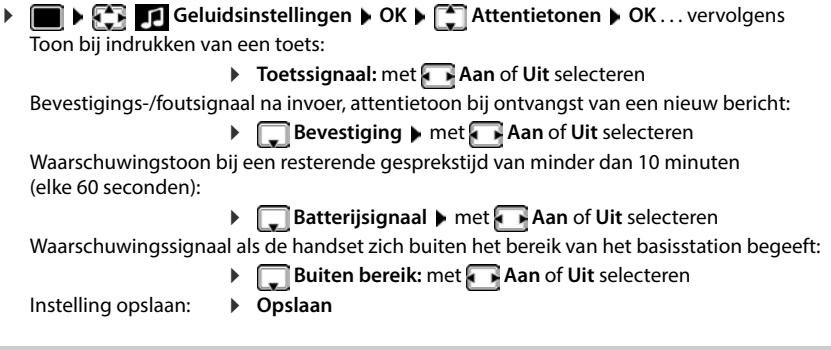

# **Automatisch beantwoorden**

Bij het automatisch beantwoorden van oproepen neemt de handset een inkomende oproep aan zodra u hem uit de lader neemt.

 **Instellingen OK Telefonie OK Autom. aanname Wijzigen**  $(**M**$  = ingeschakeld)

Onafhankelijk van de instelling **Autom. aanname** wordt de verbinding beëindigd als u de handset weer in de lader plaatst. Uitzondering: u houdt de handsfree-toets  $\blacksquare$  tijdens het terugplaatsen nog 2 seconden ingedrukt.

# **Alarmnummers**

U kunt tot drie telefoonnummers als noodnummers (ICE) invoeren, die u ook kunt kiezen als de toetsblokkering met PIN-beveiliging ingeschakeld is.

 **Instellingen OK Telefonie OK Noodnummers OK**  met **contact selecteren (–––** = leeg contact) ▶ Wijzigen ▶ met **Nijzi**naam voor het alarmnummer invoeren  $\blacktriangleright \Box$ met  $\ulcorner\blacksquare$ telefoonnummer invoeren  $\blacktriangleright$  Opslaan

Contact wissen: Naam en telefoonnummer met < a wissen > Opslaan

# **Naam van een verbinding (lijn) wijzigen**

(alleen achter een CAT-iq-router)

 **Instellingen OK Telefonie OK Verbindingen OK** . . . alle beschikbare verbindingen (lijnen) worden weergegeven  $\blacktriangleright$   $\Box$  verbinding selecteren  $\blacktriangleright$ **OK**  $\bullet$  **C** Accountnaam  $\bullet$  OK  $\bullet$  **R** naam van de verbinding wijzigen  $\bullet$  Opslaan

# **Handsets aan een verbinding (lijn) toewijzen**

(alleen achter een CAT-iq-router)

Aan een verbinding kunnen meerdere handsets worden toegewezen. Inkomende oproepen voor het telefoonnummer van een verbinding worden doorgeschakeld naar alle handsets die aan deze verbinding zijn toegewezen.

 **Instellingen OK Telefonie OK Verbindingen OK** verbinding selecteren **OK Toegew. handsets** . . . alle aangemelde handsets worden weergegeven  $\blacktriangleright$   $\Box$  handset selecteren  $\blacktriangleright$  Wijzigen ( $\Box$  = handset is toegewezen)

# **Meervoudige oproepen toestaan/voorkomen**

(alleen achter een CAT-iq-router)

Als de functie ingeschakeld is, kunnen meerdere gesprekken tegelijkertijd worden gevoerd.

**IF INSTERNAL INSTERNAL INSTEAD ON A TELEFONIE DK P** OK **P** OK **P** OK **P** OK **T** verbinding selecteren  $\triangleright$  OK  $\triangleright$  **Multi-opr.**  $\triangleright$  Wijzigen ( $\triangleright$  = ingeschakeld)

## **Intern bijschakelen toestaan/voorkomen**

(alleen achter een CAT-iq-router)

Als deze functie ingeschakeld is, kan een interne deelnemer zich bijschakelen in een gesprek en daaraan deelnemen (conferentie).

 **Instellingen OK Telefonie OK Verbindingen OK** verbinding selecteren **OK Inbreken OK Wijzigen** ( = ingeschakeld)

## **Systeem- en lijnstatus weergeven**

(alleen achter een CAT-iq-basisstation vanaf V2.1)

#### **Systeemstatus weergeven**

**IDiagnose Instellingen DK P**  $\Box$  Telefonie **P** OK **P**  $\Box$  Diagnose **P** OK **P Systeem OK** . . . de **Systeemstatus** wordt weergegeven (**OK** of **Fout)**

Bij een systeemfout informatie over de oorzaak weergeven: **Details** 

### **Lijnstatus weergeven**

**IDE**  $\mathbf{F}$  **Instellingen DK F** Telefonie **DOK P** Diagnose **DOK Lijn OK** . . . de volgende statusinformatie wordt weergegeven: **Lijnstatus**, **Lijnstatus**, **Omleiden**

Meer informatie weergeven (afhankelijk van de status): **▶ Details.** 

Voorbeeld: **Lijnstatus = Fout**, onder **Details** staat extra informatie over de fout.

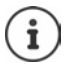

De statusgegevens worden alleen geactualiseerd als het bijbehorende menu wordt opgeroepen. Als de status tijdens het weergeven verandert, worden de gegevens niet bijgewerkt.

### **Statusmeldingen op het rustdisplay weergeven**

 **Instellingen OK Telefonie OK Diagnose**  $\triangleright$  OK  $\triangleright$  **C** Meldingen  $\triangleright$  OK  $\triangleright$  **C** Systeem / **Lijn**  $\blacktriangleright$  **Aan** of Uit selecteren  $\blacktriangleright$  **Opslaan** 

Als een statusindicatie is ingeschakeld, worden de bijbehorende meldingen in het rustdisplay weergegeven. Bij meerdere actuele meldingen wordt de melding met de hoogste prioriteit weergegeven, bijvoorbeeld **Systeemfout** of **Lijnfout** voor **Oproep omleiden geactiveerd**.

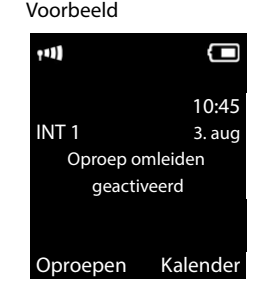

# **Snelle toegang tot nummers en functies**

# **Toetsen programmeren met telefoonnummer (snelkiezen)**

De toetsen  $\boxed{0}$  en  $\boxed{2}$  tot  $\boxed{9}$  kunnen telkens met een **nummer uit Contacten** worden geprogrammeerd.

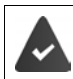

De cijfertoets is nog niet geprogrammeerd met een nummer.

Cijfertoets **lang** indrukken

of

Cijfertoets **kort** indrukken displaytoets **Snelkiezn** indrukken

Contacten wordt geopend.

**▶** met **contactpersoon selecteren** ▶ OK ▶ evt. met **nummer selecteren** ▶ OK . . . de contactpersoon is onder de cijfertoets opgeslagen

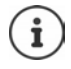

Als de vermelding in het telefoonboek op een later tijdstip wordt gewist, heeft dit geen gevolgen voor de programmering van de cijfertoets.

#### **Nummer kiezen**

Cijfertoets **lang** indrukken . . . het nummer wordt direct gekozen.

of

 Cijfertoets **kort** indrukken . . . op de linker displaytoets wordt het nummer/de naam (evt. afgekort) weergegeven **b** displaytoets indrukken . . . het nummer wordt gekozen

#### **Programmering van een cijfertoets wijzigen**

Cijfertoets **kort** indrukken **Wijzigen** . . . Contacten wordt geopend . . . opties:

Programmering wijzigen:

▶ Contactpersoon selecteren **DE** ▶ OK ▶ evt. nummer selecteren **OK**

Programmering wissen:

**Wissen**

#### **Displaytoets programmeren / Programmering wijzigen**

Bij levering zijn de linker en rechter displaytoets in de ruststand al geprogrammeerd met een **functie**. U kunt deze programmering wijzigen.

 In de ruststand de linker of rechter displaytoets **lang** indrukken . . . de lijst met mogelijke toetsprogrammeringen wordt geopend  $\blacktriangleright$  met  $\begin{bmatrix} \bullet \\ \bullet \end{bmatrix}$  functie selecteren  $\blacktriangleright$  **OK** . . . de programmering van de displaytoets wordt gewijzigd

Mogelijke functies: **Wekker**, **Nummerherhaling**, **Contacten handset** . . . Overige functies vindt u onder **Meer functies...**

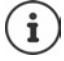

De beschikbaarheid van deze functies is afhankelijk van het basisstation.

#### **Functie starten**

Instellen in de rusttoestand van het toestel: Displaytoets **kort** indrukken . . . de toegewezen functie wordt uitgevoerd.

# **DECT-versleuteling controleren**

#### (afhankelijk van basisstation)

Als de functie wordt ingeschakeld, controleert de handset of de DECT-verbinding met het basisstation veilig is, d.w.z. versleuteld is. Als dit niet het geval is, wordt op het display een melding weergegeven.

# **IF INSTERING** Instellingen **b** OK **b**  $\Box$  Systeem **b** OK **b**  $\Box$  Veiligheidcontrole **b Wijzigen** ( $\sqrt{ }$  = ingeschakeld)

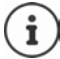

Als u een repeater zonder versleuteling gebruikt, moet de veiligheidscontrole uitgeschakeld zijn.

Als de veiligheidscontrole is ingeschakeld en de versleuteling op het basisstation op een later tijdstip wordt uitgeschakeld, bijv. omdat er een repeater wordt aangesloten, dan wordt op de handset de melding **Veiligheidsinfo Druk op info** weergegeven.

**Info** . . . de situatie wordt toegelicht **Bev. uit** . . . de veiligheidscontrole wordt uitgeschakeld

#### **Tijdens een gesprek**

Als de versleuteling van het basisstation tijdens een gesprek wordt uitgeschakeld, wordt dit aangegeven met een attentiesignaal en een melding op het display.

Gesprek voortzetten: **Ja** Gesprek beëindigen: **Nee**

Als er geen reactie plaatsvindt, wordt het gesprek na een bepaalde tijd automatisch afgebroken.

Veiligheidsstatus tijdens een gesprek controleren:

 Hekjetoets **zeer lang** indrukken . . . de veiligheidsstatus wordt op het display weergegeven

# **Handset-PIN wijzigen**

De handset is met een PIN-code beschermd tegen onbevoegd gebruik. De handset-PIN moet u o.a. invoeren voor het opheffen van de toetsblokkering.

PIN (4 tekens) van de handset wijzigen (instelling bij levering: **0000**):

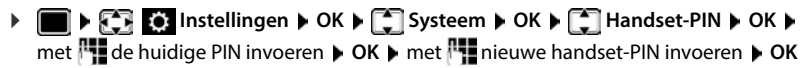

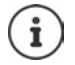

Als u bij het invoeren van de PIN-code van de handset vijf keer de verkeerde PIN-code invoert, wordt een timer van 15 seconden gestart. Door nogmaals een verkeerde PINcode in te voeren, wordt de timer telkens verdubbeld totdat een maximale vertraging van acht uur tussen de invoerpogingen is bereikt.

# **Handset-update**

De handset ondersteunt het actualiseren van de firmware via de DECT-verbinding met het basisstation/de router (SUOTA = Software Update Over The Air).

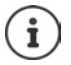

Het basisstation/de router waarop de handset is aangemeld, moet deze functie ook ondersteunen ( $\rightarrow$  [wiki.gigasetpro.com](http://wiki.gigasetpro.com))

Als uw basisstation/router deze functie niet ondersteunt, kunt u de firmware via een USB-kabel en **Gigaset Quick Sync** actualiseren.

Het toestel controleert of er nieuwe firmware voor de handset beschikbaar is. Als er een nieuwere versie beschikbaar is, dan wordt een melding weergegeven.

Firmware-update starten met **Ja**.

Automatisch controleren op nieuwe firmware inschakelen/uitschakelen:

**ID**  $\mathbb{F}$  **Instellingen OK**  $\mathbb{F}$  Systeem **b** OK  $\mathbb{F}$  Handsetupdate **b** OK **b Automatisch DK Wijzigen** ( $\blacksquare$  = ingeschakeld)

### **Firmware-update handmatig starten**

**IF INSTERING** Instellingen **b** OK **b**  $\Box$  Systeem **b** OK **b**  $\Box$  Handsetupdate **b** OK **b Updaten > OK > OK** . . . als er een nieuwe firmware beschikbaar is, dan wordt de update gestart

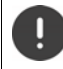

De update-procedure kan tot 30 minuten in beslag nemen. Gedurende deze tijd is uw handset slechts beperkt inzetbaar.

#### **Firmware-versie controleren**

**I**  $\bullet$  **I**  $\bullet$  **I S** Instellingen  $\bullet$  OK  $\bullet$  **C** Systeem  $\bullet$  OK  $\bullet$  **C** Handsetupdate  $\bullet$  OK  $\bullet$ **Huidige versie OK** . . . de firmware-versie van de handset wordt weergegeven

# **Handset resetten**

Individuele instellingen en wijzigingen terugdraaien.

**IF INSTERING INSTERNAL CONCERNS** OK **A** CONCERNSION **I**nstellingen **A** OK **A** Systeem **A** OK **A** FOR

. . . de instellingen van de handset worden teruggezet

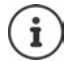

De reset heeft **geen** gevolgen voor de volgende functies

- de aanmelding van de handset bij het basisstation
- datum en tijd
- vermeldingen in Contacten en de oproepenlijsten
- de SMS-lijsten

# **Standaardinstellingen van de handset herstellen**

Alle instellingen en persoonlijke gegevens resetten

**IF INSTERING** Instellingen **b** OK **b**  $\Box$  Systeem **b** OK **b**  $\Box$  Handset wissen **b** OK **b** met <sup>n</sup>∎ de actuele PIN invoeren ▶ OK

Alle gebruiksgegevens, lijsten het telefoonboek en de aanmelding van de handset bij het basisstation worden gewist. De aanmeld-wizard wordt gestart.

# **Instellingen voor het basisstation**

(alleen achter een CAT-iq-router)

## **PIN-code van het basisstation wijzigen**

De PIN van het basisstation moet bijvoorbeeld worden ingevoerd bij het aanmelden of afmelden van een handset of bij het herstellen van de standaardinstellingen van het basisstation.

**IF INSTERN** Instellingen **DOK DES** Systeem **DOK DES** Basis-PIN **DOK** D met **PIL** de actuele PIN-code van het basisstation invoeren ▶ OK ▶ met **Numeral de nieuwe PIN** invoeren **OK**

#### **Versie van het basisstation weergeven**

Met deze functie wordt informatie over het basisstation weergegeven, bijv. de firmware-versie, de DECT-versie en de naam.

**IF INSTERING** Instellingen **b** OK **b**  $\Box$  Systeem **b** OK **b**  $\Box$  Basis software ver. **b** OK

### **Standaardinstellingen van het basisstation herstellen**

**ID BASE OF INSTERNAL BASES** Instellingen **b** OK **b**  $\Box$  Systeem **b** OK **b**  $\Box$  Basis herstellen **b** OK **b** Ja

# **Klantenservice & help**

Heeft u vragen?

Snelle hulp en ondersteuning vindt u in deze gebruiksaanwijzing en onder [gigaset.com/pro.](https://gigaset.com/pro)

Informatie over de thema's

- Products (Producten)
- Documents (Documentatie)
- Interop (Interoperabiliteit)
- **Firmware**
- FAQ
- **Support**

```
vindt u onder wiki.gigasetpro.com.
```
Voor meer informatie over uw Gigaset-product kunt u zich wenden aan de vakhandel waar u het toestel heeft aangeschaft.

# **Informatie van de fabrikant**

# **Goedkeuring**

Dit toestel is geschikt voor wereldwijd gebruik; buiten de Europese Economische Ruimte (met uitzondering van Zwitserland) afhankelijk van nationale goedkeuring van het betreffende land.

Er is rekening gehouden met de landspecifieke eigenschappen.

Hiermee verklaart Gigaset Communications GmbH, dat de volgende typen radioappartuur voldoen aan de Richtlijn 2014/53/EU:

Gigaset S700H PRO

De volledige tekst van de EU-conformiteitsverklaring is beschikbaar onder het volgende internetadres: [www.gigaset.com/docs.](https://www.gigaset.com/docs)

Deze verklaring is mogelijk ook beschikbaar in de "Internationale verklaringen van overeenstemming" of "Europese verklaringen van overeenstemming".

Raadpleeg daarom al deze bestanden.

# **Gegevensbescherming**

Gigaset heeft de bescherming van haar klantgegevens hoog in het vaandel. Juist daarom zorgen wij ervoor dat de gegevensbescherming reeds besloten ligt in de technische ontwikkeling van al onze producten ("Privacy by Design"). Alle gegevens die wij verzamelen, worden gebruikt om onze producten zo goed mogelijk te maken. Hierbij zorgen wij ervoor dat uw gegevens worden beschermd en alleen worden gebruikt om u een dienst of product te leveren. Wij weten op welke wijze uw gegevens bij bedrijfsactiviteiten worden gebruikt en zorgen ervoor dat deze veilig en beschermd zijn en overeenstemmen met de voorschriften voor gegevensbescherming.

De volledige tekst van onze privacyrichtlijn is beschikbaar onder het volgende internetadres: [www.gigaset.com/privacy-policy](https://www.gigaset.com/privacy-policy)

# **Milieu**

#### **Milieumanagementsysteem**

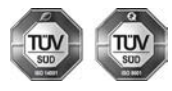

Gigaset Communications GmbH is gecertificeerd volgens de internationale normen ISO 14001 en ISO 9001.

**ISO 14001 (milieu):** gecertificeerd sinds september 2007 door TÜV SÜD Management Service GmbH.

**ISO 9001 (kwaliteit):** gecertificeerd sinds 17-02-1994 door TÜV Süd Management Service GmbH

### **Inzameling van afval en oude apparaten**

Oplaadbare batterijen zijn klein chemisch afval. Uitgebreide informatie over het verwijderen van oude batterijen kunt u opvragen bij uw gemeente of de vakhandel waar u het product hebt gekocht.

Elektrische en elektronische producten mogen niet bij het huisvuil worden aangeboden, maar dienen naar speciale inzamelingscentra te worden gebracht die zijn bepaald door de overheid of plaatselijke autoriteiten.

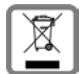

Het symbool van de doorgekruiste vuilnisbak op het product betekent dat het product valt onder Europese richtlijn 2012/19/EU.

De juiste manier van weggooien en afzonderlijke inzameling van uw oude apparaat helpt mogelijke negatieve consequenties voor het milieu en de menselijke gezondheid te voorkomen. Het is een eerste vereiste voor hergebruik en recycling van tweedehands elektrische en elektronische apparatuur.

Uitgebreide informatie over het verwijderen van oude apparatuur kunt u verkrijgen bij uw gemeente, het regionale reinigingsbedrijf, de vakhandel waar u het product heeft gekocht, of bij uw verkoper / vertegenwoordiger.

# **Onderhoud**

Neem het toestel alleen af met een **vochtige** of antistatische doek. Gebruik geen oplosmiddelen of microvezeldoekjes.

Gebruik **nooit** een droge doek: hierdoor kan een statische lading ontstaan.

In uitzonderingen kan het contact met chemische substanties het oppervlak van het toestel veranderen. Als gevolg van het grote aantal verkrijgbare chemicaliën zijn niet alle substanties getest.

Kleine beschadigingen van het hoogglansoppervlak kunnen voorzichtig worden hersteld met display-polijstmiddel voor mobiele telefoons.

# **Contact met vloeistoffen**

Als het toestel in contact gekomen is met vloeistof:

- **1 Alle kabels van het toestel loskoppelen**
- **2 De batterijen verwijderen en het batterijvakje open laten.**
- 3 De vloeistof uit het toestel laten lopen.
- 4 Alle delen droog deppen.
- 5 Het toestel vervolgens ten **minste 72 uur** met geopend accuvakje en de toetsen naar beneden (indien aanwezig) laten drogen op een droge, warme plek (**niet** in een magnetron of oven, enz.).
- **6 Het toestel pas weer inschakelen als dit volledig droog is.**

Als het toestel volledig droog is, kan het in veel gevallen weer worden gebruikt.

# **Technische gegevens**

# **Accupack**

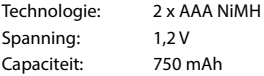

## **Gebruiksduur/laadduur van de handset**

De bedrijfstijd van uw handset is afhankelijk van de accucapaciteit, de leeftijd van het accupack en uw belgedrag (alle tijdsaanduidingen zijn maximale waarden).

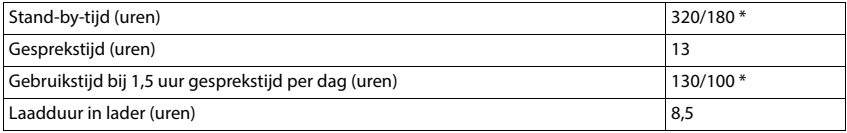

\* met de functie **DECT uit** uitgeschakeld / met de functie **DECT uit** ingeschakeld, zonder displayverlichting in de ruststand en tijdens het gesprek

## **Stroomverbruik van de handset in de lader**

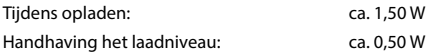

## **Algemene technische gegevens**

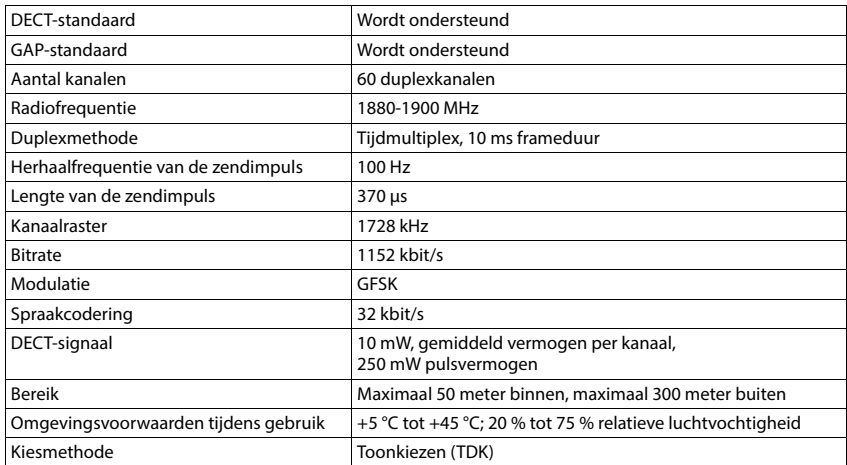

#### **Bluetooth**

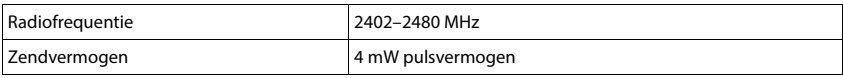

## **Materiaalkenmerken en storende factoren in een huiselijke of zakelijke omgeving**

Er bestaat een aantal storende factoren die met name het bereik en de kwaliteit van het

DECT-signaal beïnvloeden. Dit komt doordat een draadloos signaal zich door het obstakel heen moet werken. Hierdoor verliest het signaal kracht (demping). Het verlies of demping is afhankelijk van het type materiaal van het object of obstakel.

De volgende storende factoren zijn bekend:

- storingen als gevolg van obstakels die de signaaluitbreiding dempen, waardoor zogeheten signaalschaduwen ontstaan.
- storingen als gevolg van reflectie die de gesprekskwaliteit beïnvloeden (bijvoorbeeld gekraak of ruisen).

# **Storing of reflecties als gevolg van obstakels**

Mogelijke obstakels zijn:

- gebouwconstructies en installaties zoals plafonds en muren uit gewapend beton, lange gangen, stijgleidingen en kabelkanalen.
- ruimtes met metalen muren en vensterglas met metalen lagen (spiegelglas), koelkasten, elektrische warmwatertanks (boilers), magnetron, etc.
- metalen meubilair, zoals metalen rekken, dossierkasten.
- elektronische apparatuur.

Vaak kunnen storingsbronnen niet nauwkeurig worden vastgesteld, met name als de ontvangstkwaliteit van het DECT-signaal lokaal binnen een afstand van enkele centimeters sterk schommelt. In dergelijke situaties kunnen storingen worden verminderd of verholpen door een kleine wijziging van de positie van het basisstation.

## **Bereikverlies als gevolg van bouwmaterialen in vergelijking tot het open DECT-bereik**

Om een idee te geven hoe bepaalde materialen het DECT-signaal kunnen beïnvloeden, hieronder een overzicht van diverse materialen en het effect (demping) op het DECT-signaal.

**Voorbeeld:** Het basisstation staat in een ruimte waarvan de muren zijn gemaakt met gasbeton blokken. Het DECT-signaal dat door de muur heen moet zal aan de andere zijde ongeveer met 78% zijn verminderd.

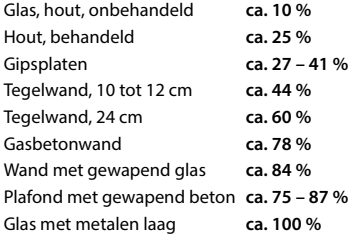
## <span id="page-72-0"></span>**Netadapter**

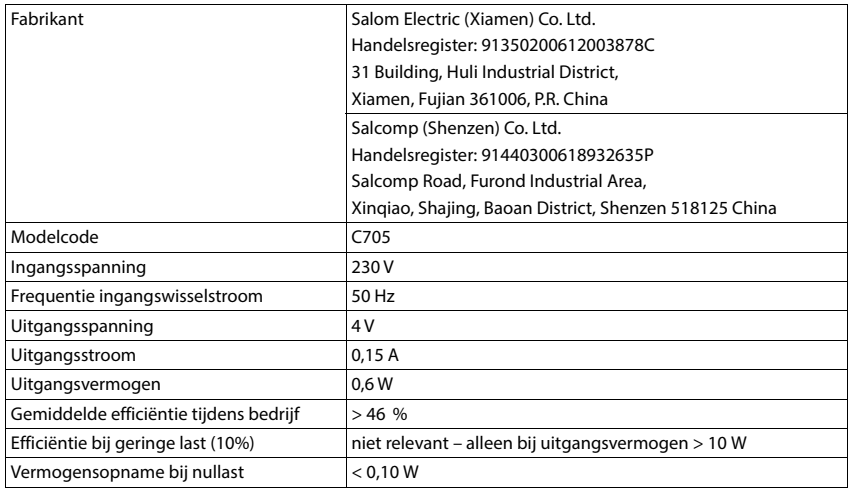

## <span id="page-72-1"></span>**Tabellen met tekensets**

De tekenset van de handset is afhankelijk van de ingestelde taal.

#### **Standaardtekens**

Betreffende toets meerdere keren indrukken.

|                         | 1x | 2x | 3x | 4x | 5x | 6x                           | 7x | 8x | 9х | 10x |
|-------------------------|----|----|----|----|----|------------------------------|----|----|----|-----|
| $1 -$                   | 1  |    |    |    |    |                              |    |    |    |     |
| $\overline{2}$          | a  | b  | c  | 2  | ä  | á                            | à  | â  | ã  | ç   |
| $\overline{3}$          | d  | e  | f  | 3  | ë  | é                            | è  | ê  |    |     |
| $\overline{4}$          | g  | h  | i  | 4  | ğ  | ï                            | í  | ì  | î  | ı   |
| $5-$                    | j  | k  |    | 5  |    |                              |    |    |    |     |
| $6\overline{}$          | m  | n  | o  | 6  | ö  | ñ                            | ó  | ò  | ô  | Õ   |
| 7                       | р  | q  | r  | S  | 7  | ß                            |    |    |    |     |
| $\overline{\mathbf{8}}$ | t  | u  | v  | 8  | ü  | ú                            | ù  | û  |    |     |
| 9                       | W  | x  | у  | z  | 9  | ÿ                            | ý  | æ  | ø  | å   |
| $0 -$                   | 11 |    | ,  | ?  | Ţ  | $\overline{ }$ <sup>2)</sup> | 0  |    |    |     |

<sup>1)</sup> Spatie

2) Enter

×

# **Accessoires**

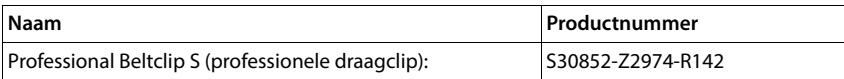

# <span id="page-74-4"></span>**Symbolen op het display**

De volgende symbolen worden afhankelijk van de instellingen en de bedrijfstoestand van het toestel weergegeven.

### <span id="page-74-3"></span>**Symbolen van de statusbalk**

<span id="page-74-2"></span>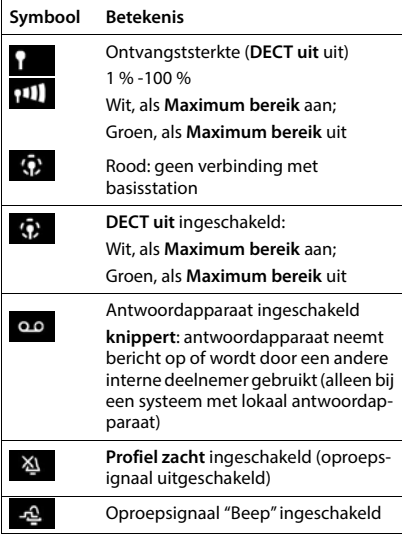

<span id="page-74-0"></span>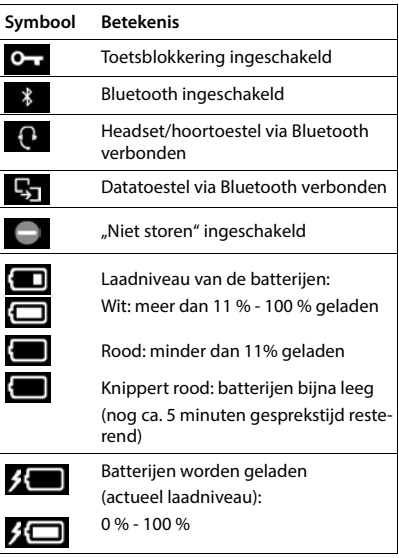

## <span id="page-74-1"></span>**Symbolen van de displaytoetsen**

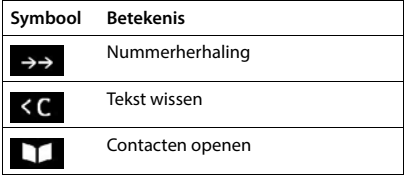

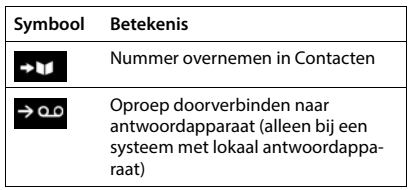

## <span id="page-75-0"></span>**Displaysymbolen bij het signaleren van** . . .

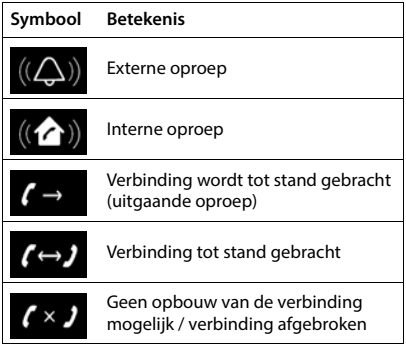

## **Overige symbolen op het display**

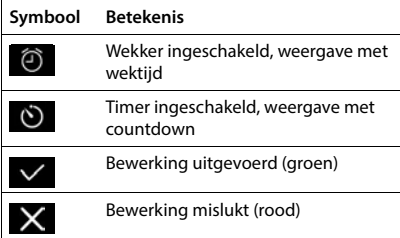

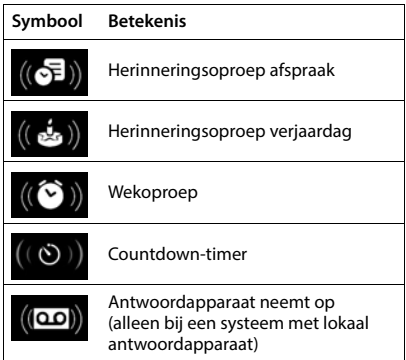

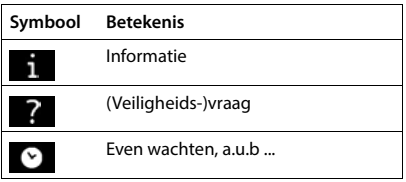

# **Trefwoordenregister**

## **A**

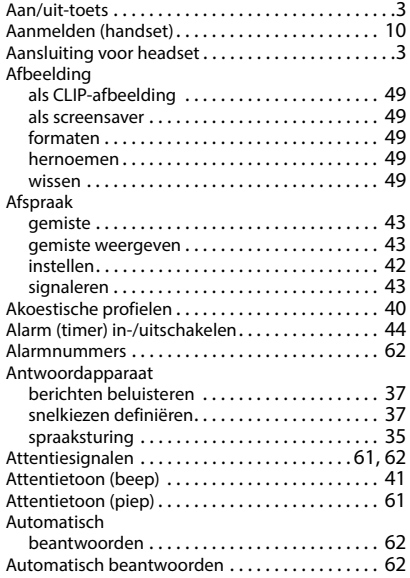

## **B**

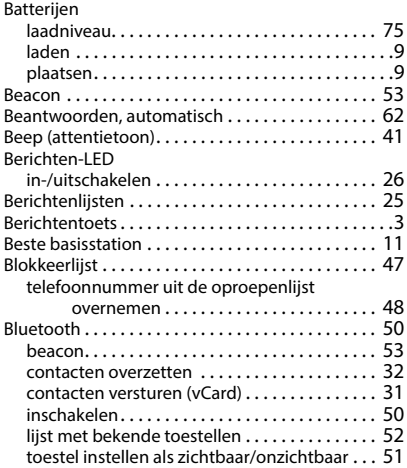

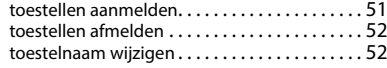

#### $\epsilon$

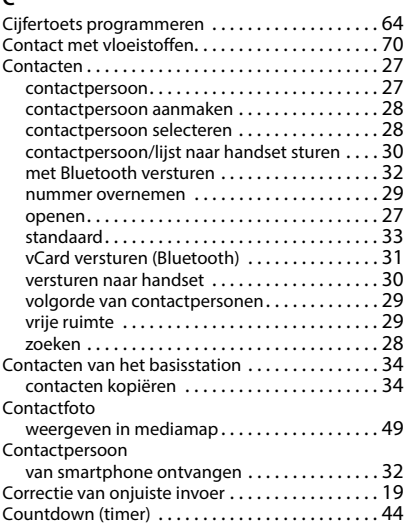

#### **D**

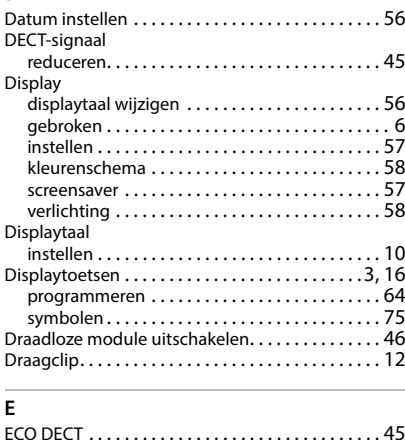

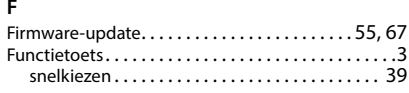

### **G**

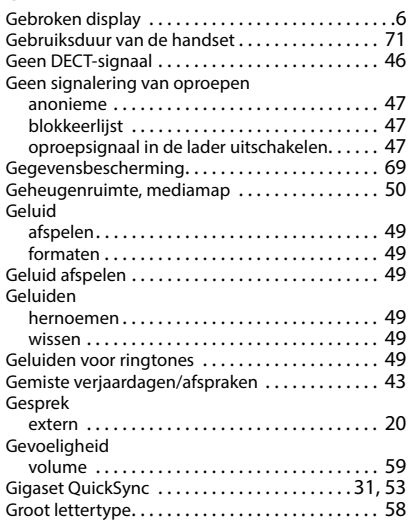

#### **H**

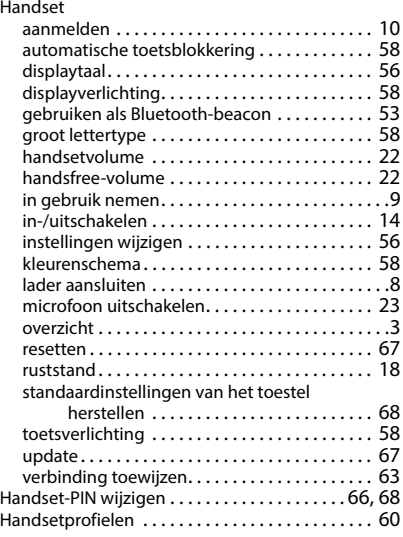

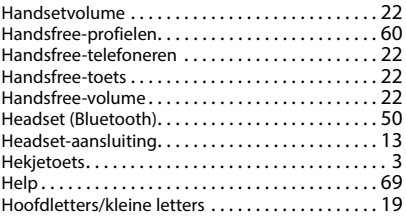

#### **I**

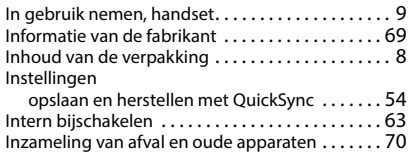

#### **K**

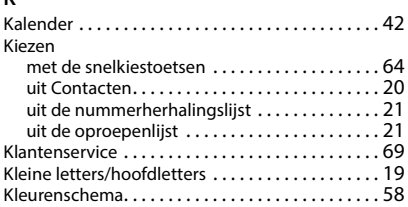

#### **L**

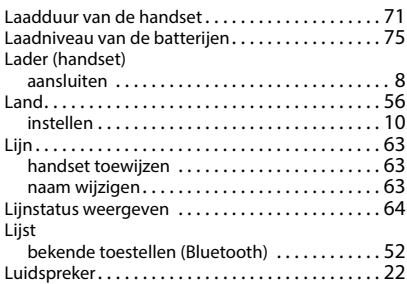

#### **M**

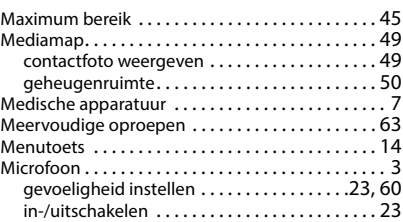

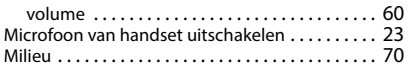

#### **N**

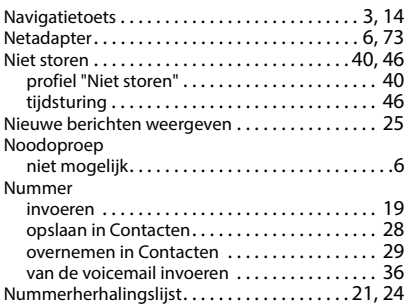

### **O**

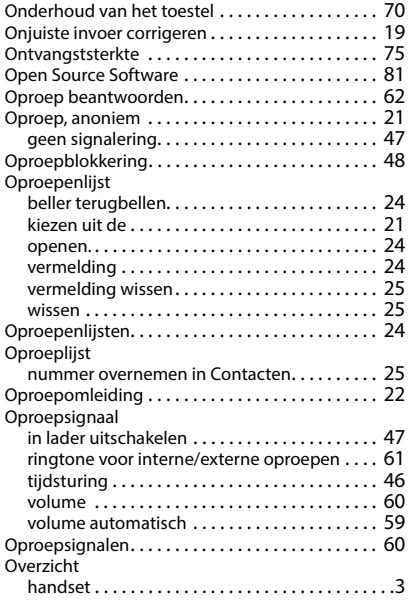

#### **P**

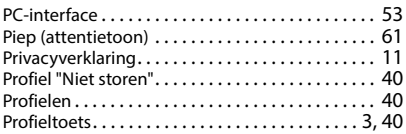

# **Q**

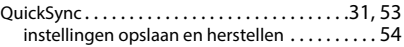

## **R**

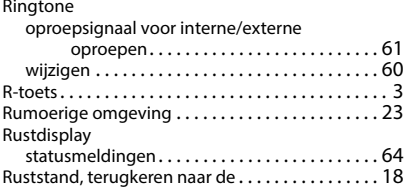

### **S**

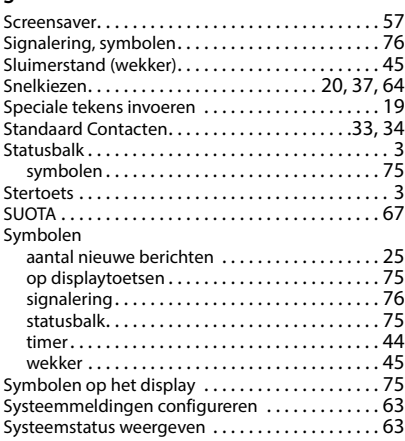

#### **T**

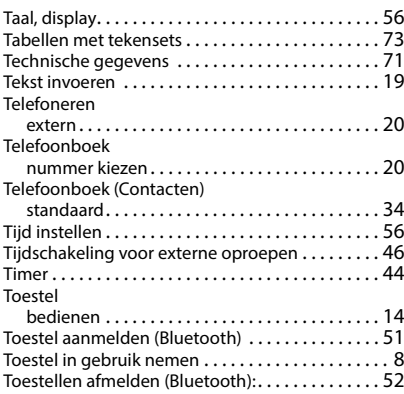

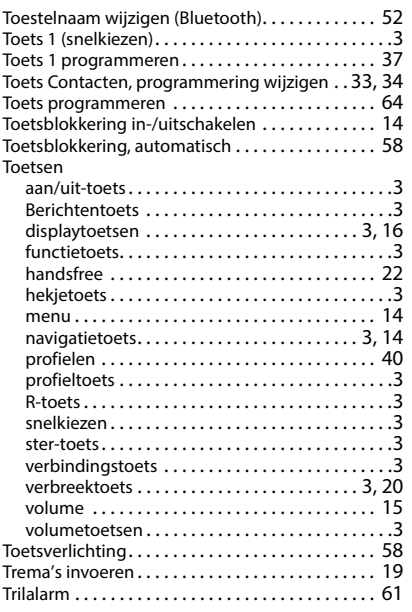

## **U**

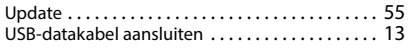

#### **V**

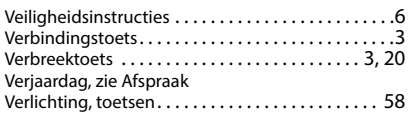

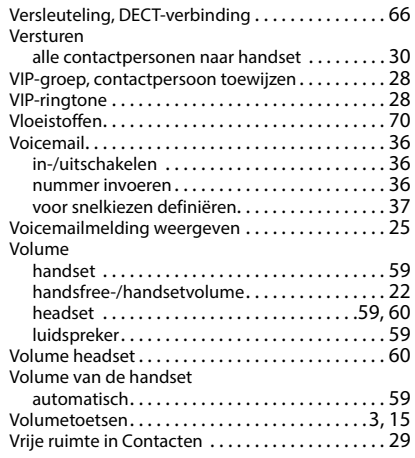

#### **W**

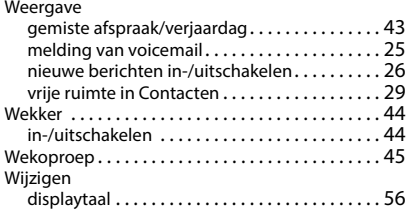

#### **Z**

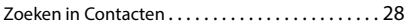

Alle rechten voorbehouden. Wijzigingen voorbehouden.

## <span id="page-80-0"></span>**Open Source Software**

## **Algemeen**

Uw Gigaset-toestel bevat onder andere Open Source Software, waarvoor bepaalde licentievoorwaarden gelden. De verlening van de gebruiksrechten met betrekking tot de Open Source Software, die niet onder het gebruik van het toestel in de door Gigaset Communications GmbH aangegeven wijze vallen, zijn in de betreffende licentievoorwaarden van de Open Source Software vastgelegd. De betreffende licentievoorwaarden bevinden zich in originele vorm hieronder.

De respectieve licentieteksten bevatten regelmatig beperkingen van aansprakelijkheid met betrekking tot de relevante licentiegever van Open Source Software. De uitsluiting van aansprakelijkheid voor de LGPL versie 2.1, bijvoorbeeld, luidt als volgt:

"This library is distributed in the hope that it will be useful, but WITHOUT ANY WARRANTY; without even the implied warranty of MERCHANTABILITY or FITNESS FOR A PARTICULAR PURPOSE. See the GNU Lesser General Public License for more details."

Dit heeft geen invloed op de aansprakelijkheid van Gigaset Communications GmbH.

### **Opmerkingen met betrekking tot licenties en auteursrechten**

Uw Gigaset-toestel bevat Open Source Software. De betreffende licentievoorwaarden bevinden zich in originele vorm hieronder.

## **Licence texts**

Copyright (c) 2001, Dr Brian Gladman < >, Worcester, UK. All rights reserved.

#### LICENSE TERMS

The free distribution and use of this software in both source and binary form is allowed (with or without changes) provided that:

1. distributions of this source code include the above copyright notice, this list of conditions and the following disclaimer;

2. distributions in binary form include the above copyright notice, this list of conditions and the following disclaimer in the documentation and/or other associated materials;

3. the copyright holder's name is not used to endorse products built using this software without specific written permission.

#### DISCLAIMER

This software is provided 'as is' with no explicit or implied warranties in respect of its properties, including, but not limited to, correctness and fitness for purpose.

-------------------------------------------------------------------------

Issue Date: 29/07/2002

#### Issued by

Gigaset Communications GmbH Frankenstraße 2, D-46395 Bocholt

### © Gigaset Communications GmbH 2022

Subject to availability. All rights reserved. Rights of modification reserved. [gigaset.com/pro](https://gigaset.com/pro)